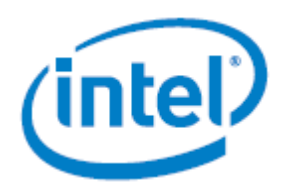

# **Intel® Server Chassis H2000P Product Family**

## *System Integration and Service Guide*

Instruction on installation and removal of system components and available Intel® accessories and spares.

> **Rev 1.1 February 2018**

Intel® Server Products and Solutions

<Blank page>

## *Document Revision History*

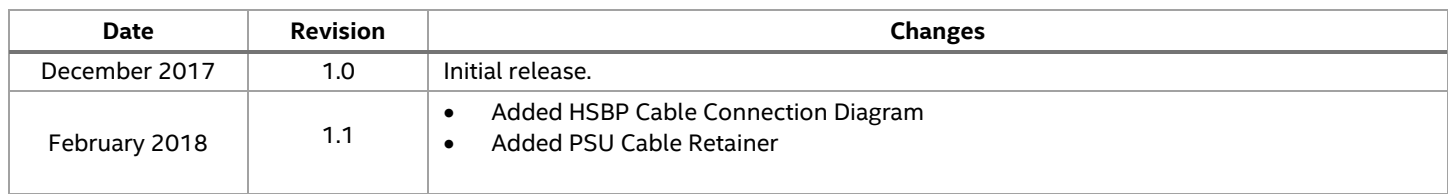

## *Disclaimers*

Intel technologies' features and benefits depend on system configuration and may require enabled hardware, software, or service activation. Learn more at Intel.com, or from the OEM or retailer.

You may not use or facilitate the use of this document in connection with any infringement or other legal analysis concerning Intel products described herein. You agree to grant Intel a non-exclusive, royalty-free license to any patent claim thereafter drafted which includes subject matter disclosed herein.

No license (express or implied, by estoppel or otherwise) to any intellectual property rights is granted by this document.

The products described may contain design defects or errors known as errata which may cause the product to deviate from published specifications. Current characterized errata are available on request.

Intel disclaims all express and implied warranties, including without limitation, the implied warranties of merchantability, fitness for a particular purpose, and non-infringement, as well as any warranty arising from course of performance, course of dealing, or usage in trade.

Copies of documents which have an order number and are referenced in this document may be obtained by calling 1-800-548-4725 or by visiting [www.intel.com/design/literature.htm.](http://www.intel.com/design/literature.htm)

Intel and the Intel logo are trademarks of Intel Corporation or its subsidiaries in the U.S. and/or other countries.

\*Other names and brands may be claimed as the property of others.

Copyright © 2017 Intel Corporation. All rights reserved.

## *Product Family Regulatory Information*

For supported product regulatory, product safety, and certification information, refer to the *Intel Server Products Safety and Regulatory Compliance* document, rev 1.5 or later. The Intel® Server Chassis Hr2000 product family will be identified and referenced as **Hr2000** in all product regulatory test reports, certificates, and compliance collaterals. Product family regulatory test reports, certificates, and compliance collaterals are available upon request. Contact your local Intel representative.

## *Safety Information*

## <span id="page-4-0"></span>**Important Safety Instructions**

Read all caution and safety statements in this document before performing any of the instructions. See Intel® Server Boards and Server Chassis Safety Information at [https://www.intel.com/content/www/us/en/support/server-products/000007675.html.](https://www.intel.com/content/www/us/en/support/server-products/000007675.html)

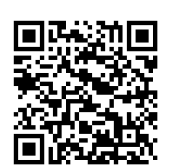

**Perchlorate Material** - special handling may apply. See [http://www.dtsc.ca.gov/hazardouswaste/perchlorate.](http://www.dtsc.ca.gov/hazardouswaste/perchlorate)

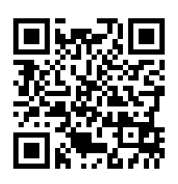

## **Wichtige Sicherheitshinweise**

Lesen Sie zunächst sämtliche Warnund Sicherheitshinweise in diesem Dokument, bevor Sie eine der Anweisungen ausführen. Beachten Sie hierzu auch die Sicherheitshinweise zu Intel-Serverplatinen und Servergehäusen unter [https://www.intel.com/content/www/us/en/support/server](http://support.intel.com/support/motherboards/server/sb/cs-010770.htm)[products/000007675.html.](http://support.intel.com/support/motherboards/server/sb/cs-010770.htm)

## **Consignes de sécurité**

Lisez attention toutes les consignes de sécurité et les mises en garde indiquées dans ce document avant de suivre toute instruction. Consultez Intel Server Boards and Server Chassis Safety Information sur le site [https://www.intel.com/content/www/us/en/support/server-products/000007675.html.](https://www.intel.com/content/www/us/en/support/server-products/000007675.html)

### **Instrucciones de seguridad importantes**

Lea todas las declaraciones de seguridad y precaución de este documento antes de realizar cualquiera de las instrucciones. Vea Intel Server Boards and Server Chassis Safety Information en [https://www.intel.com/content/www/us/en/support/server-products/000007675.html.](https://www.intel.com/content/www/us/en/support/server-products/000007675.html)

## 重要安全指**导**

在执行任何指令前,请阅读本文档中所有的注意事项及安全声明。或 <https://www.intel.com/content/www/us/en/support/server-products/000007675.html> 上的*Intel Server Boards and Server Chassis Safety Information* (《Intel服务器主板与服务器机箱安全信息》)

## *Warnings*

**Heed safety instructions:** Before working with your server product, whether you are using this guide or any other resource as a reference, pay close attention to the safety instructions. You must adhere to the assembly instructions in this guide to ensure and maintain compliance with existing product certifications and approvals. Use only the described, regulated components specified in this guide. Use of other products / components will void the UL listing and other regulatory approvals of the product and will most likely result in noncompliance with product regulations in the region(s) in which the product is sold.

**System power on/off:** The power button DOES NOT turn off the system AC power. To remove power from system, you must unplug the AC power cord from the wall outlet. Make sure theAC power cord is unplugged before you open the chassis, add, or remove anycomponents.

**Hazardous conditions, devices and cables:** Hazardous electrical conditions may be presenton power, telephone, and communication cables. Turn off the server and disconnect the power cord, telecommunications systems, networks, and modems attached to the server before opening it. Otherwise, personal injury or equipment damage can result.

**Installing or removing jumpers:** A jumper is a small plastic encased conductor that slips over two jumper pins. Some jumpers have a small tab on top that you can grip with your fingertips or with a pair of fine needle nosed pliers. If your jumpers do not have such a tab, take care when using needle nosed pliers to remove or install a jumper; grip the narrow sides of the jumper with the pliers, never the wide sides. Gripping the wide sides can damage the contacts inside the jumper, causing intermittent problems with the function controlled by that jumper. Take care to grip with, but not squeeze, the pliers or other tool you use to remove a jumper, or you may bend or break the pins on the board.

Intel® Server Chassis H2000P Product Family Service Guide

**Electrostatic discharge (ESD) and ESD protection:** Electrostatic discharge can cause damage to your computer or the components within it. ESD can occur without the user feeling a shock while working inside the system chassis or while improperly handling electronic devices like processors, memory or other storage devices, and add-in cards.

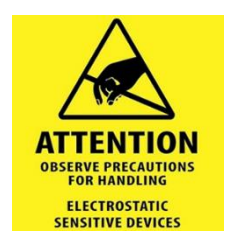

Intel recommends the following steps be taken when performing any procedures described within this document or while performing service to any computer system:

- Where available, all system integration and/or service should be performed at a properly equipped ESD workstation.
- Wear ESD protective gear like a grounded antistatic wrist strap, sole grounders, and/or conductive shoes.
- Wear an anti-static smock or gown to cover any clothing that may generate an electrostatic charge.
- Remove all jewelry.
- Disconnect all power cables and cords before opening the server chassis
- Power down the compute module and remove it from the server chassis, remove power feed from the server board before performing any integration or service
- Touch any unpainted metal surface of the chassis before performing any integration or service.
- Hold all circuit boards and other electronic components by their edges only.
- After removing electronic devices from the system or from their protective packaging, place them component side up on to a grounded anti-static surface or conductive foam pad. Do not place electronic devices on to the outside of any protective packaging.

**Caution:** Slide/rail mounted equipment is not to be used as a shelf or a work space.

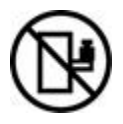

Intel warranties that this product will perform to its published specifications. However, all computer systems are inherently subject to unpredictable system behavior under various environmental and other conditions.

This product is not intended to be the sole source for any critical data and the user must maintain a verified backup. Failure to do so or to comply with other user notices in the product user guide and specification documents may result in loss of or access todata.

## **Table of Contents**

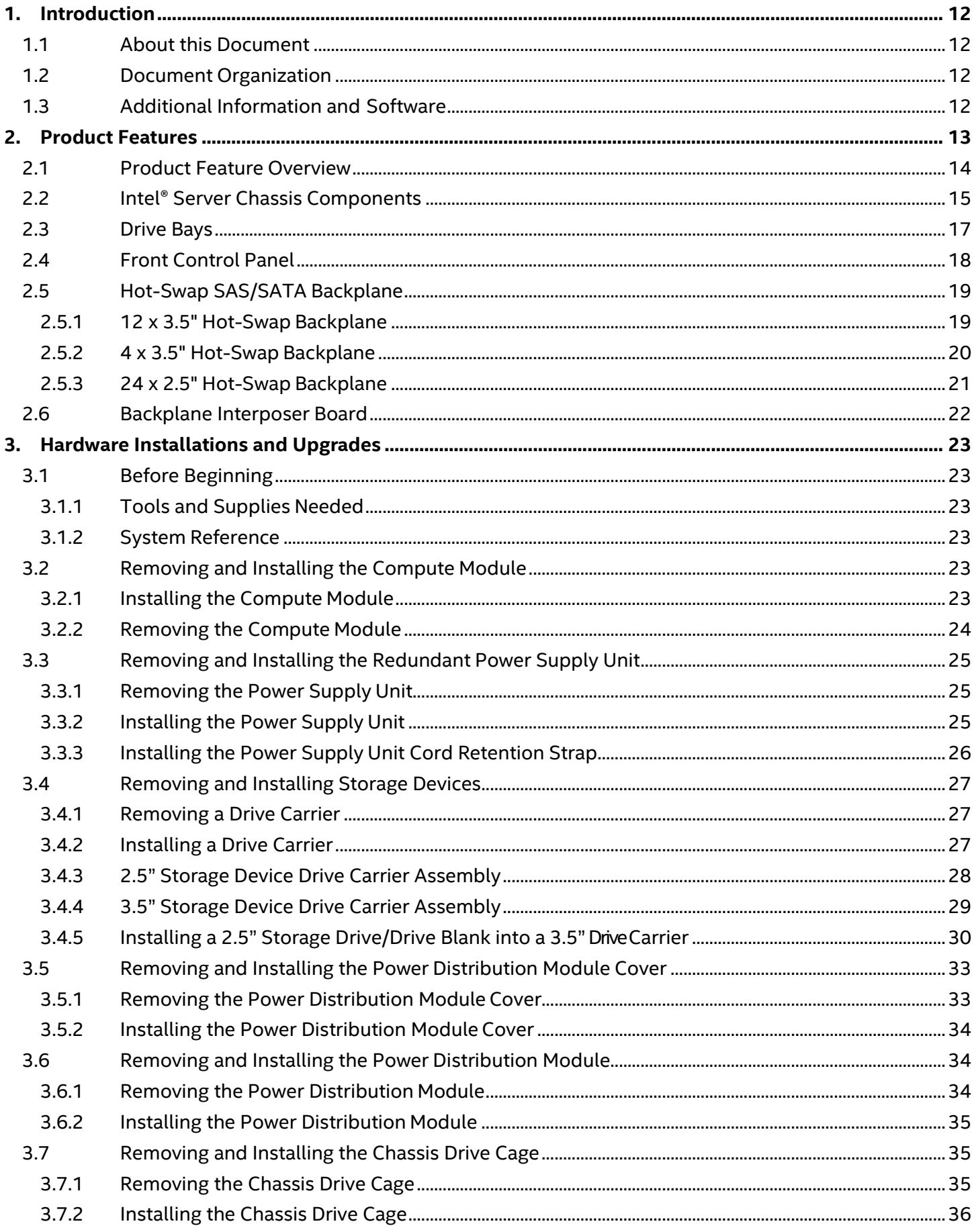

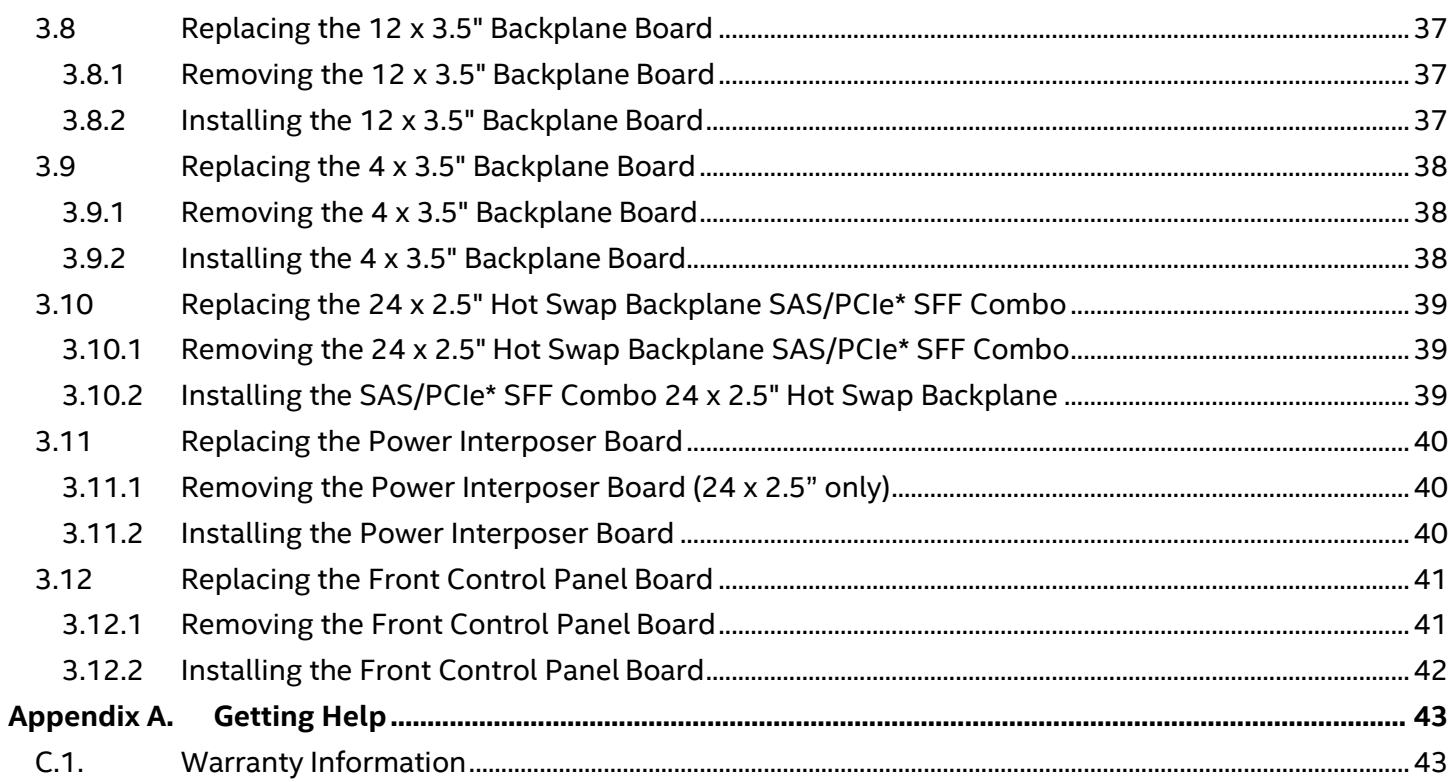

## **List of Figures**

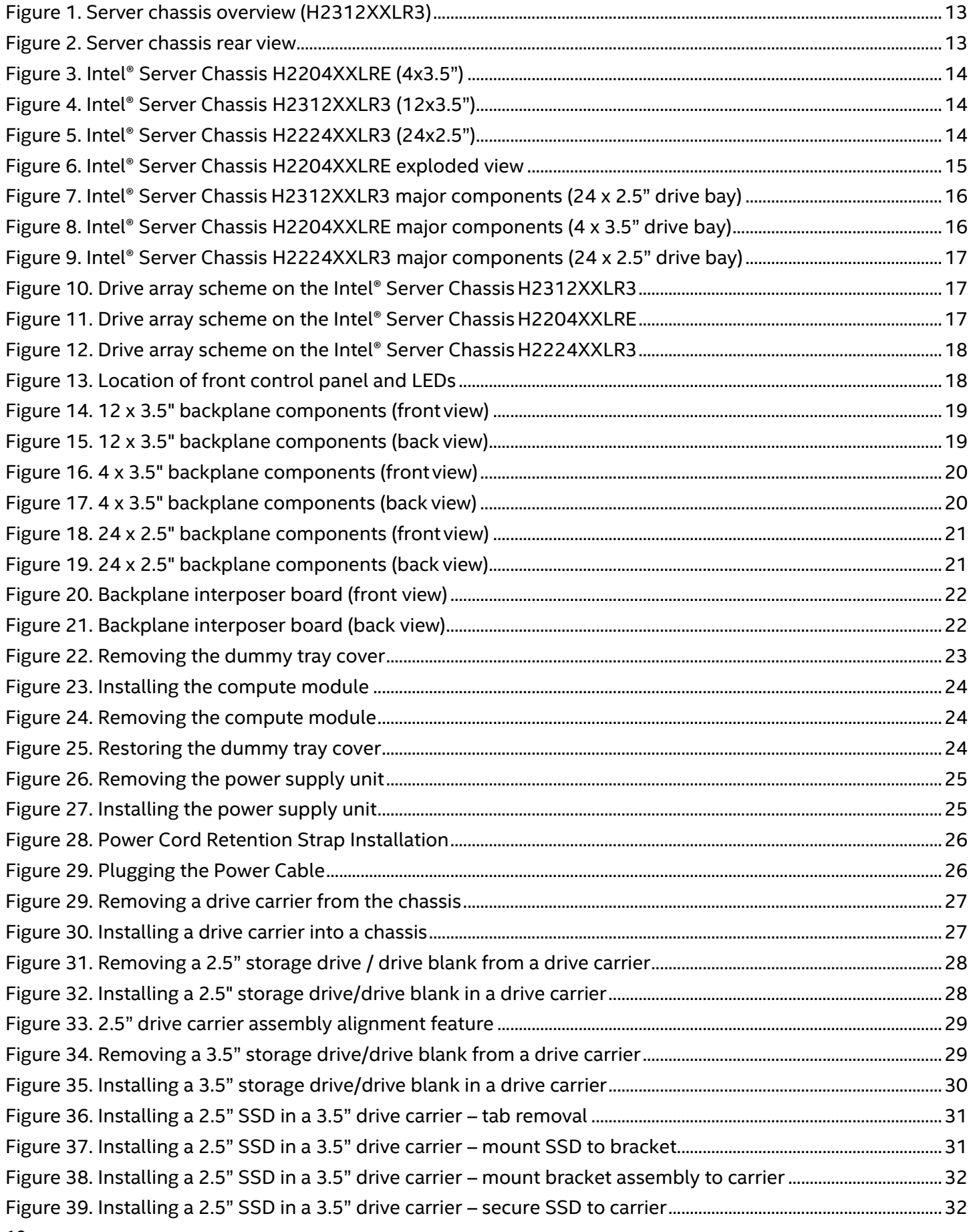

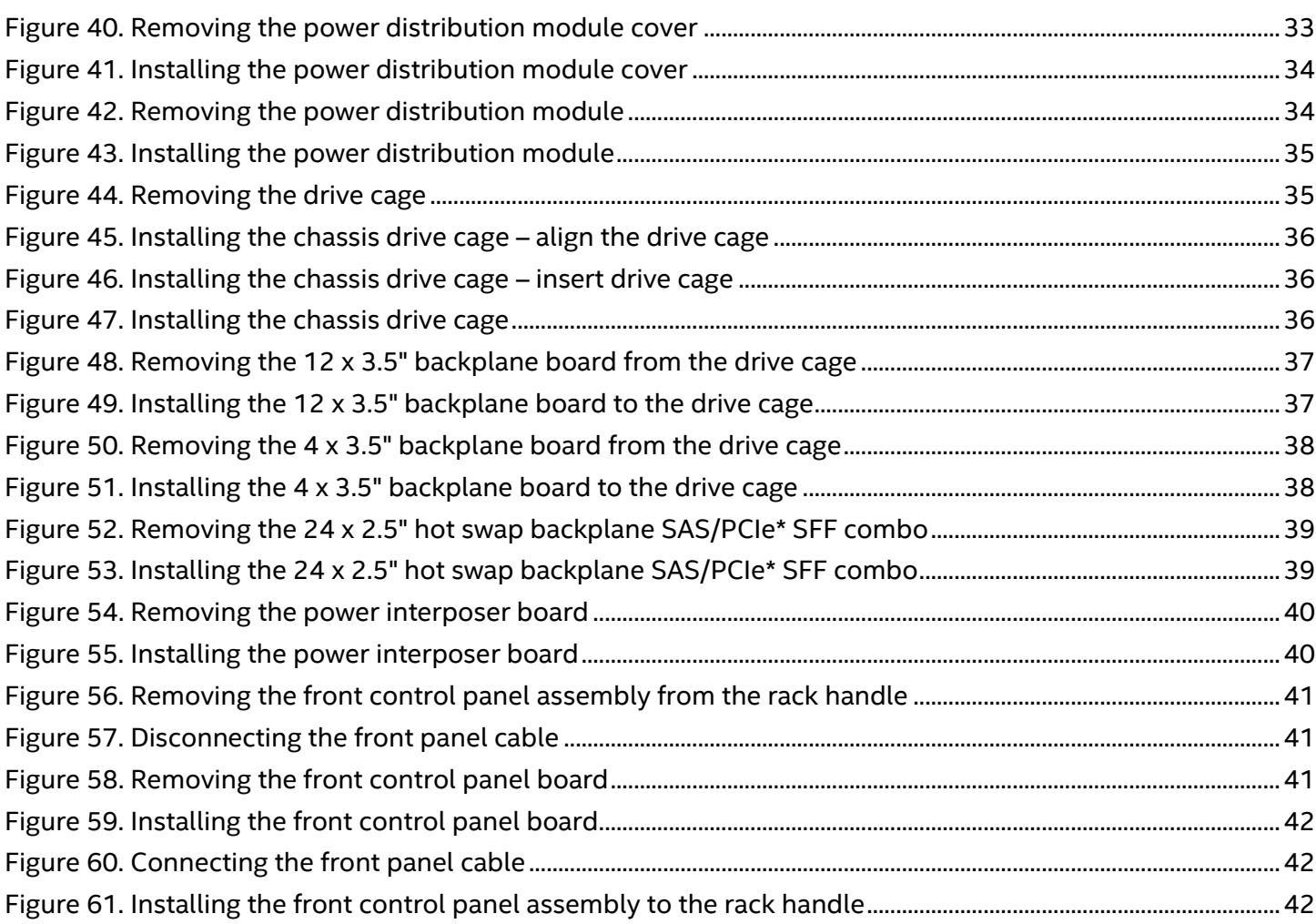

## **List of Tables**

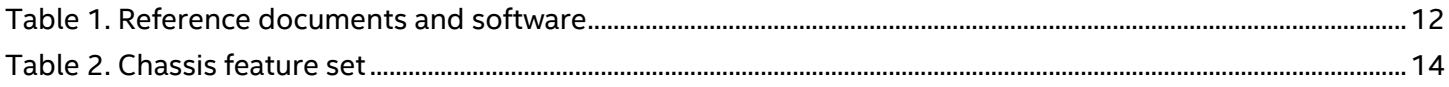

## <span id="page-11-0"></span>**1. Introduction**

### <span id="page-11-1"></span>**1.1 About this Document**

This document is written for system technicians who are responsible for troubleshooting, upgrading, and repairing the Intel® Server Chassis H2000P product family. This document provides a brief overview of the features of the Intel Server Chassis H2000P product family, a list of accessories or other components that may be needed, troubleshooting information, and instructions on how to add and replace the components on the Intel® Server Chassis H2000P product family. For the latest revision of this document, visit [http://www.intel.com/support.](http://www.intel.com/support)

### <span id="page-11-2"></span>**1.2 Document Organization**

**Chapter [2](#page-12-0)** – Provides a high level overview of the Intel Server Chassis H2000P product family including a list of the server chassis features and illustrations identifying the major chassis components.

**Chapter [3](#page-22-0)** – Provides detailed guidance for the installation and removal of the Intel server chassis components including field replaceable units (FRUs)

**Appendix** - Provides information on getting additional help and warranties.

## <span id="page-11-3"></span>**1.3 Additional Information and Software**

For additional information about this family of products or any of their supported accessories, refer to the following resources available at [http://www.intel.com/support.](http://www.intel.com/support)

<span id="page-11-4"></span>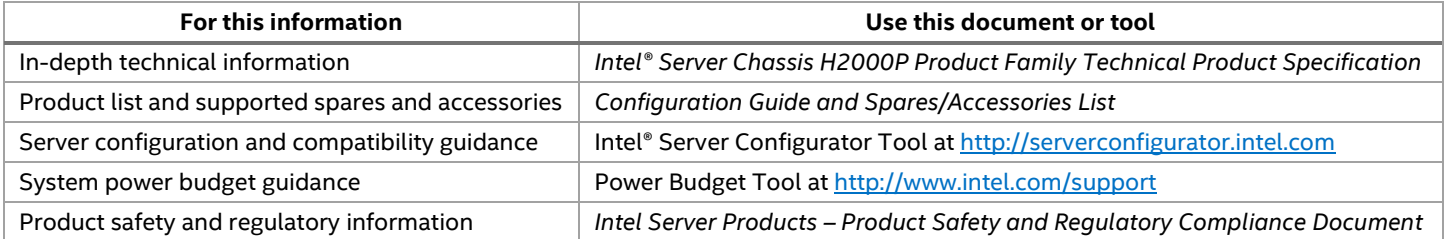

#### **Table 1. Reference documents and software**

## <span id="page-12-0"></span>**2. Product Features**

This chapter briefly describes the main features of the Intel® Server Chassis H2000P product family. This includes illustrations of the product, a list of the product features, and diagrams showing the location of important components and connections.

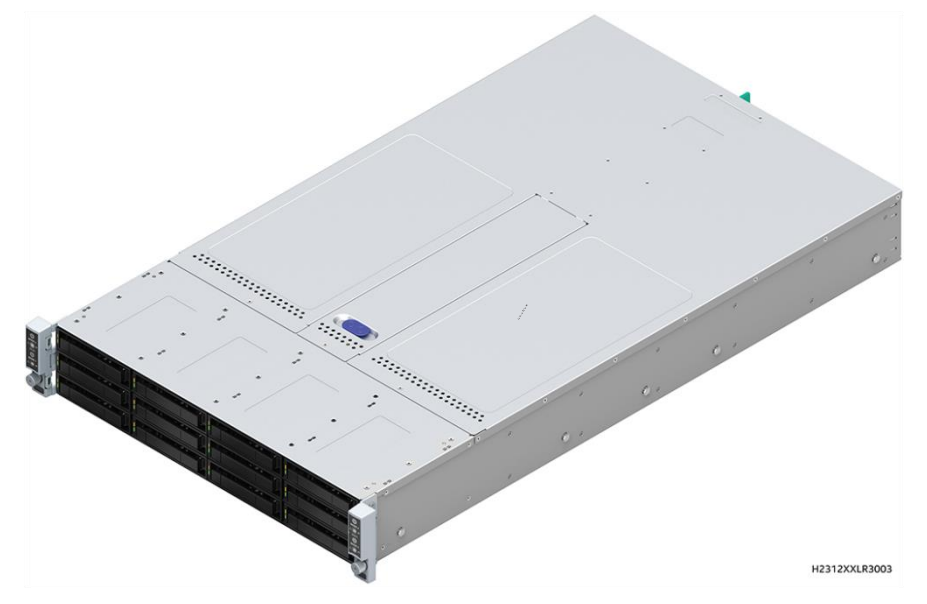

**Figure 1. Server chassis overview (H2312XXLR3)**

<span id="page-12-2"></span><span id="page-12-1"></span>[Figure 2](#page-12-2) shows an Intel server chassis fully populated with four compatible Intel compute modules.

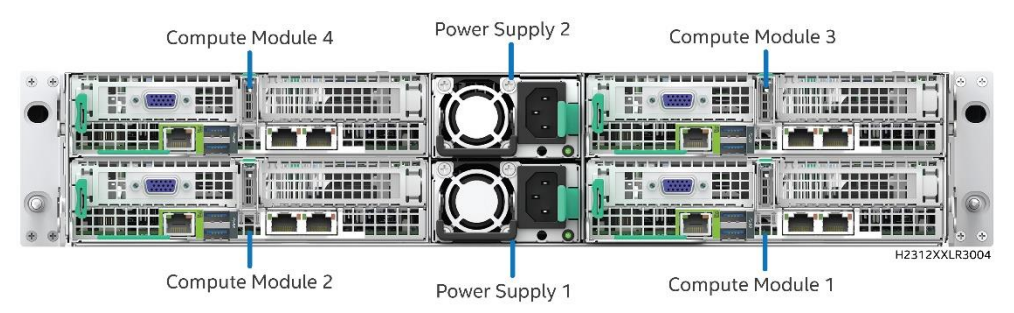

**Figure 2. Server chassis rear view**

### <span id="page-13-0"></span>**2.1 Product Feature Overview**

The Intel Server Chassis H2000P product family is a 2U multi-node rack mount server chassis designed to support Intel compute modules. [Table 2](#page-13-4) summarizes the features of the product family.

<span id="page-13-4"></span>For additional information, refer to the *Intel® Server Chassis H2000P Technical Product Specification*.

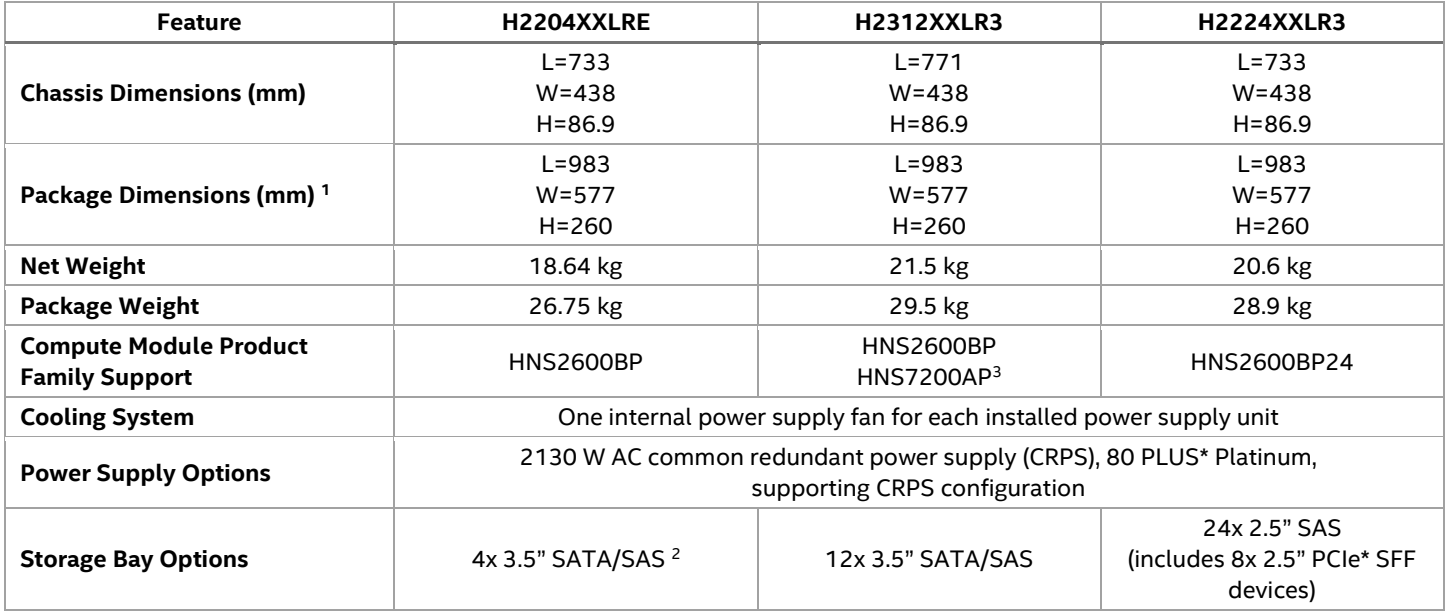

#### **Table 2. Chassis feature set**

<sup>1</sup> The outer dimensions of the package box.

<sup>2</sup> The H2204XXLRE chassis includes 4x3.5" drive carriers. However, to maintain thermal requirements to support 165W TDP processors, only 2.5" SSD drives are supported.

<sup>3</sup> In the H2312XXLR2 chassis, the HNS7200AP compute module supports up to 8x SATA/SAS drives only.

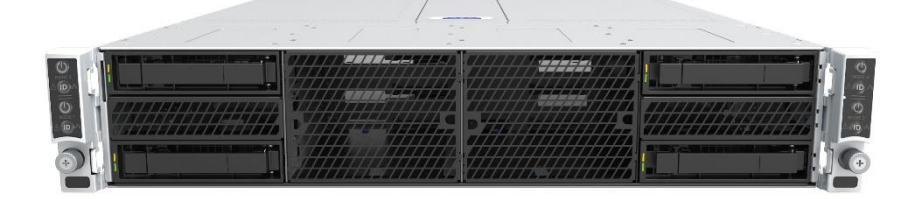

**Figure 3. Intel® Server Chassis H2204XXLRE (4x3.5")**

<span id="page-13-1"></span>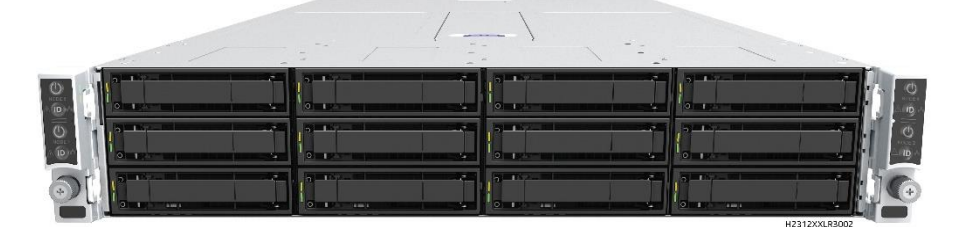

**Figure 4. Intel® Server Chassis H2312XXLR3 (12x3.5")**

<span id="page-13-3"></span><span id="page-13-2"></span>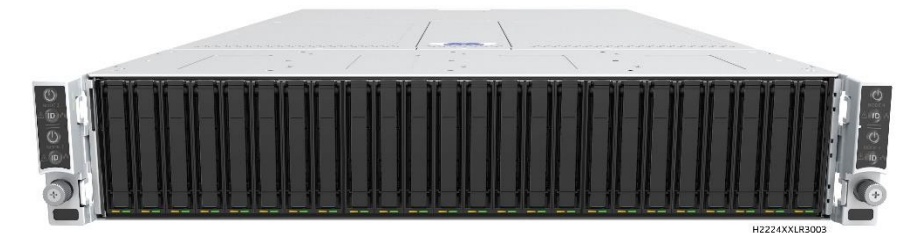

**Figure 5. Intel® Server Chassis H2224XXLR3 (24x2.5")**

**Note:** The H2204XXLRE chassis includes 4x3.5" drive carriers. However, to maintain thermal requirements to support thermal design power (TDP) of selected processors, only 2.5" SSD drives are supported. For additional details, refer to the *Intel® Server Chassis H2000P Product Family Technical Product Specification* and the product configuration guide for ordering information.

## <span id="page-14-0"></span>**2.2 Intel® Server Chassis Components**

This section helps identify the components of the product. The Quick Reference Label provided on the chassis cover can also assist in identifying the components.

The Intel® Server Chassis H2000P product family supports four compute modules in the chassis.

**Note:** The blank compute module bay must be covered by a dummy traycover. When removed, keep the dummy tray cover properly for future use. For more information on the dummy cover, see Section **Error! Reference source not found.**.

**Note:** The compute module bay in the chassis requires either a compute module being installed and powered up or a dummy tray cover installed to maintain proper thermal environment for the other running compute modules in the same chassis. In case of a compute module failure, remove the failed compute module, and replace with a dummy tray cover until the new compute module is installed.

The following is a representation of the chassis main components, using the Intel Server Chassis H2204XXLRE and the Intel Compute Modules HNS2600BP product family, each part is described through the document.

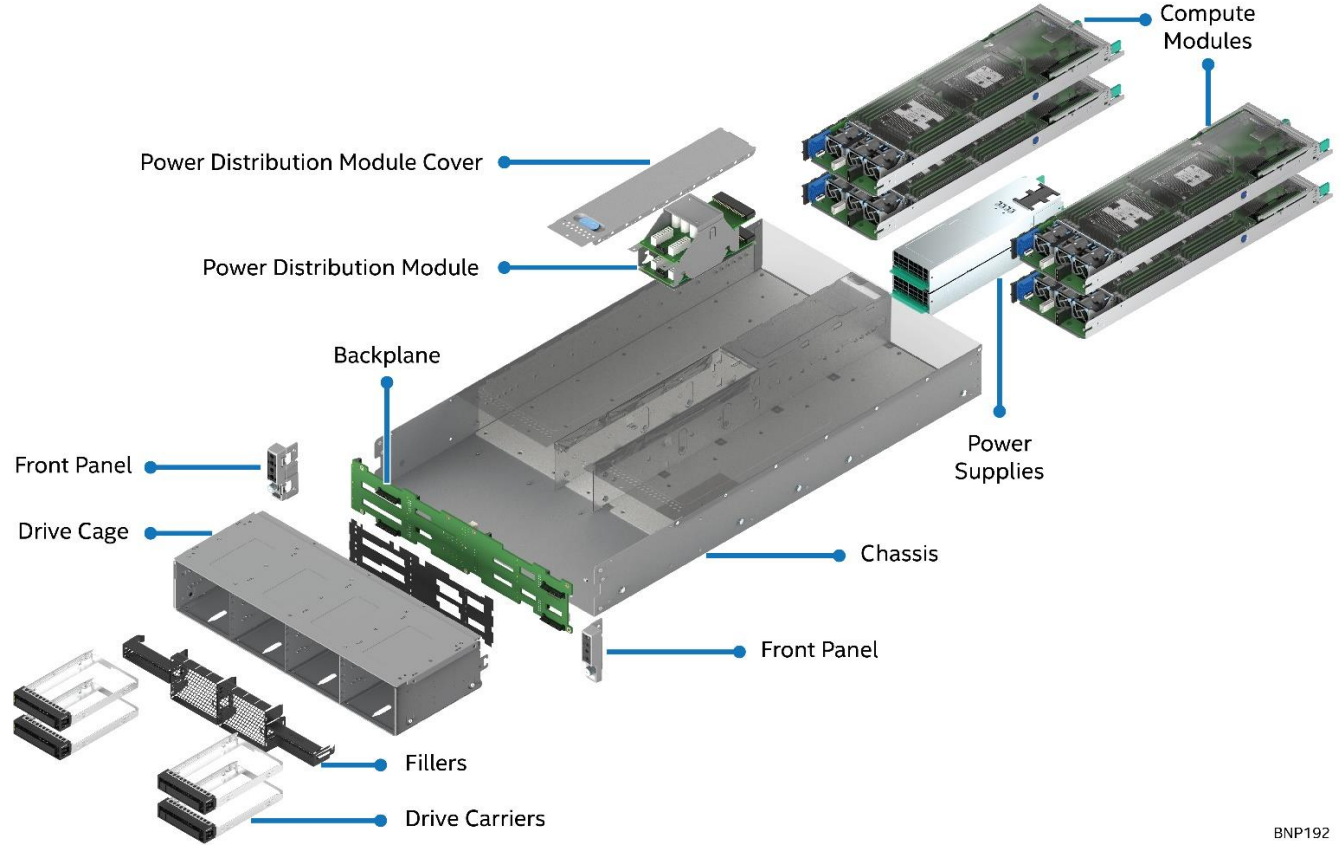

#### **Figure 6. Intel® Server Chassis H2204XXLRE exploded view**

<span id="page-14-1"></span>**Note**: The rack slide rails and power distribution module cover are not shown.

Intel® Server Chassis H2000P Product Family Service Guide

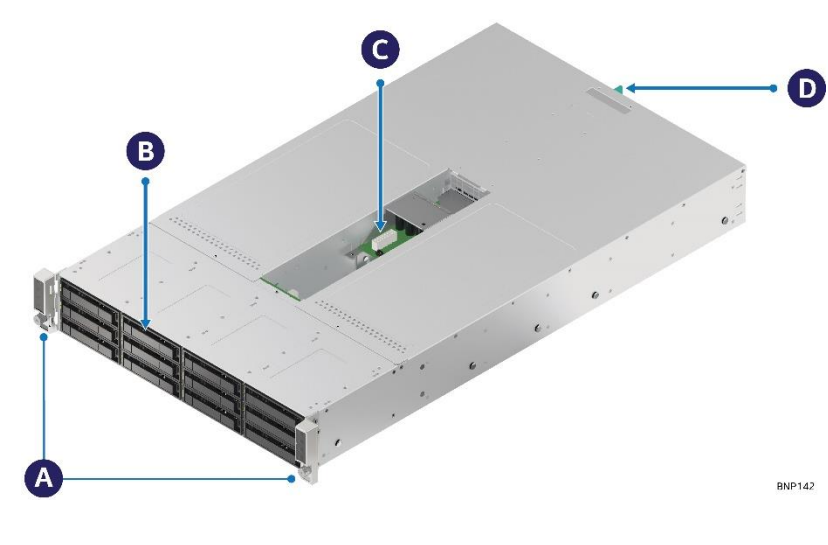

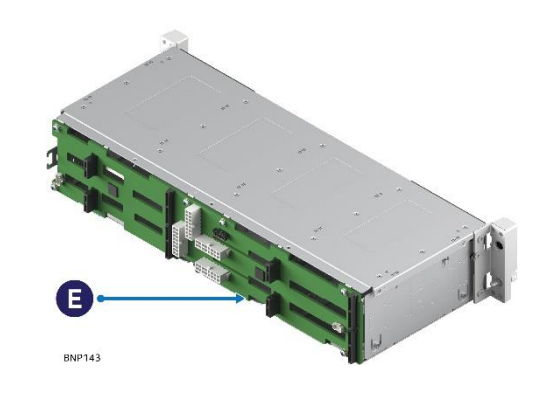

A – Front control panels

- B Drive bays
- C Power distribution module

D – Power supply modules E –Hot swap backplane (attached to the drive cage)

**Figure 7. Intel® Server Chassis H2312XXLR3 major components (24 x 2.5" drive bay)**

<span id="page-15-0"></span>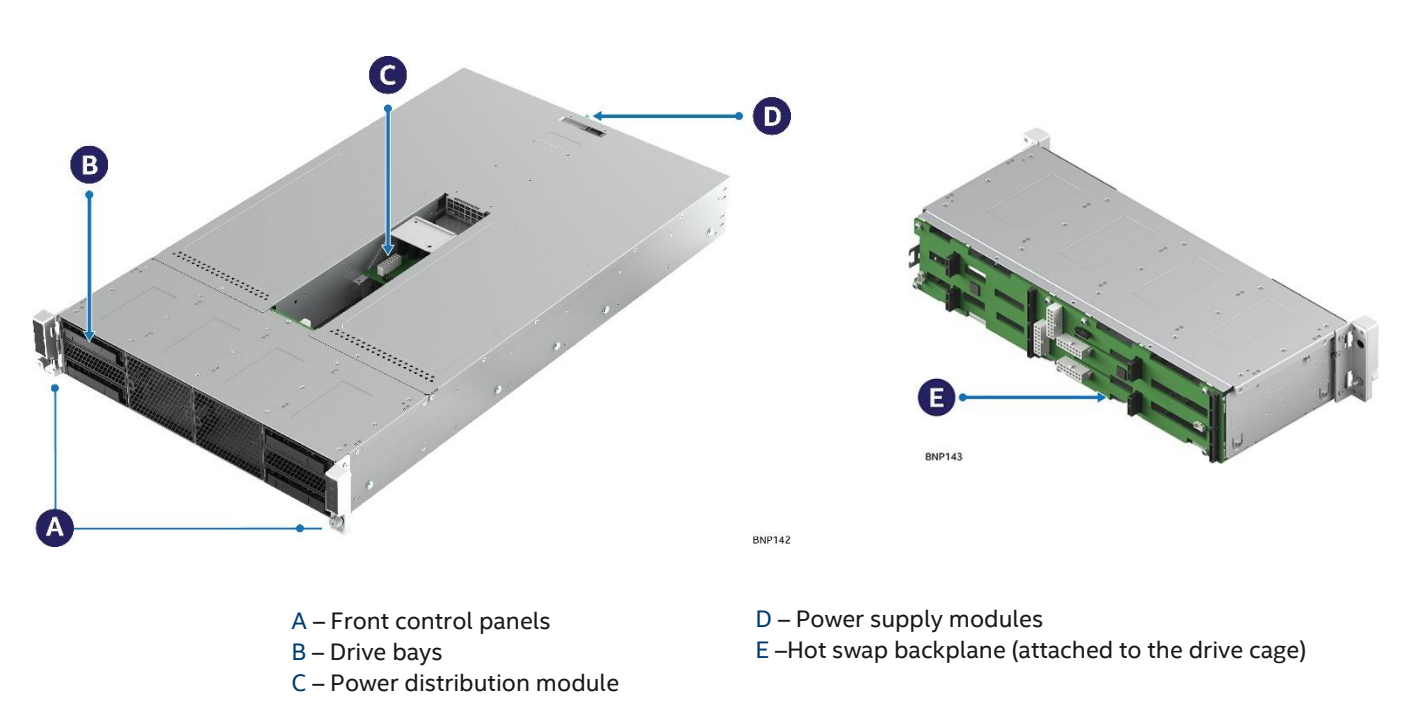

<span id="page-15-1"></span>**Figure 8. Intel® Server Chassis H2204XXLRE major components (4 x 3.5" drive bay)**

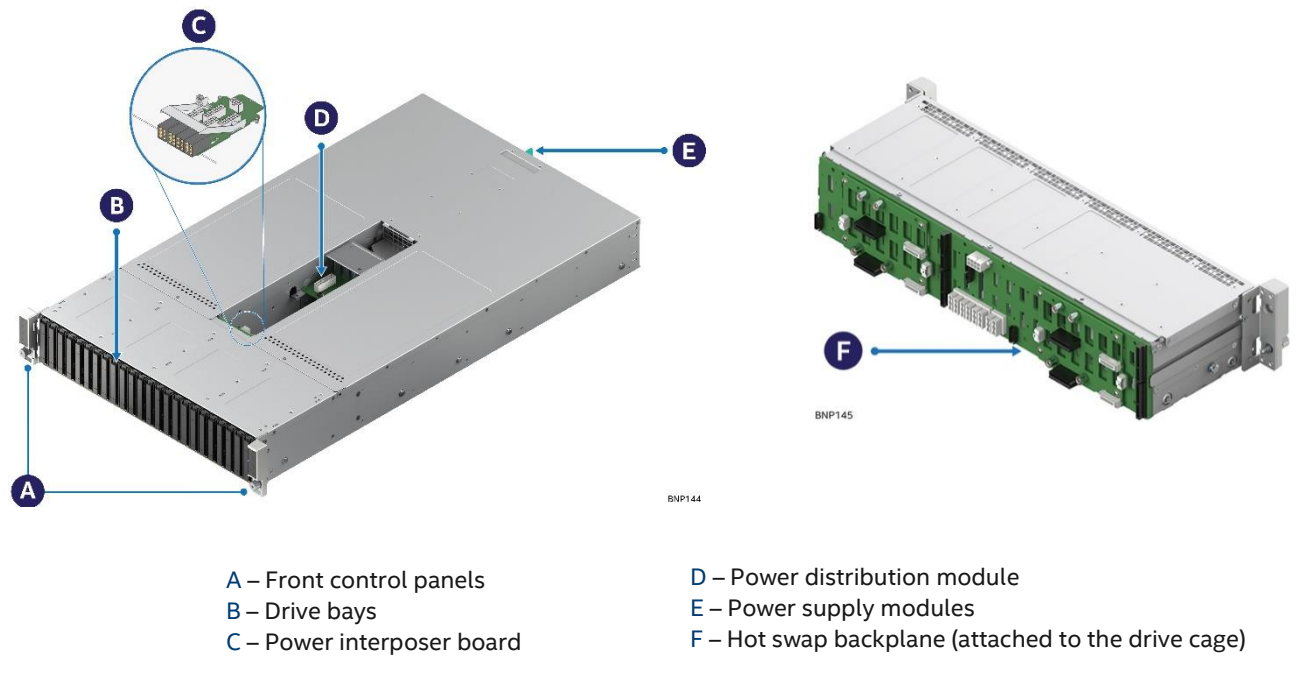

**Figure 9. Intel® Server Chassis H2224XXLR3 major components (24 x 2.5" drive bay)**

<span id="page-16-1"></span>**Note**: The rack slide rails and power distribution module cover are not shown.

#### <span id="page-16-0"></span>**2.3 Drive Bays**

Each compute module has a dedicated drive array based on the backplane controller design. [Figure 10,](#page-16-2)  [Figure 11,](#page-16-3) and [Figure 12](#page-17-1) show the schemes for the drive arrays corresponding to the compute modules.

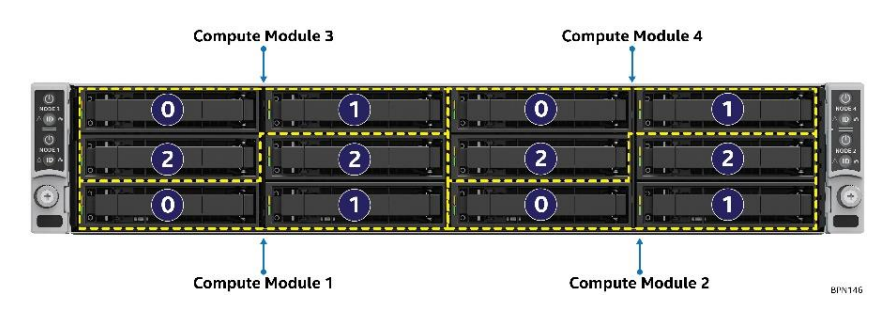

<span id="page-16-2"></span>**Figure 10. Drive array scheme on the Intel® Server ChassisH2312XXLR3**

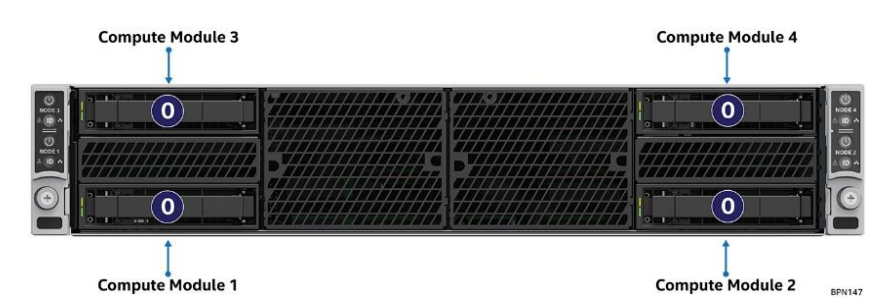

<span id="page-16-3"></span>**Figure 11. Drive array scheme on the Intel® Server ChassisH2204XXLRE**

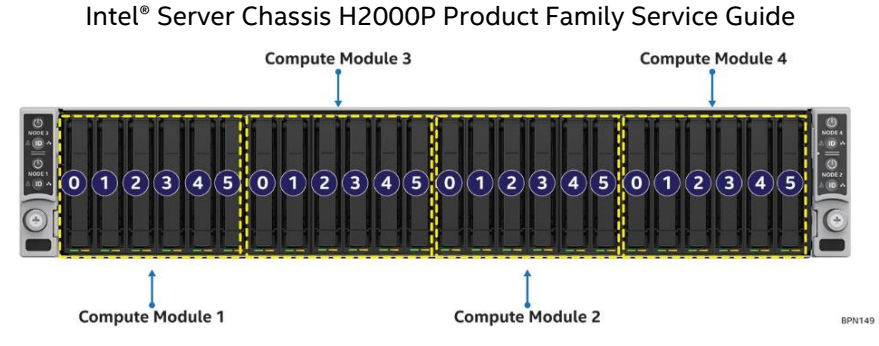

**Figure 12. Drive array scheme on the Intel® Server ChassisH2224XXLR3**

### <span id="page-17-1"></span><span id="page-17-0"></span>**2.4 Front Control Panel**

The server chassis contains two sets of control panels on the left and right rack handles. Each control panel contains two sets of control buttons and LEDs for each compute module. [Figure 13](#page-17-2) shows the locations and detailed view of the control panels.

<span id="page-17-2"></span>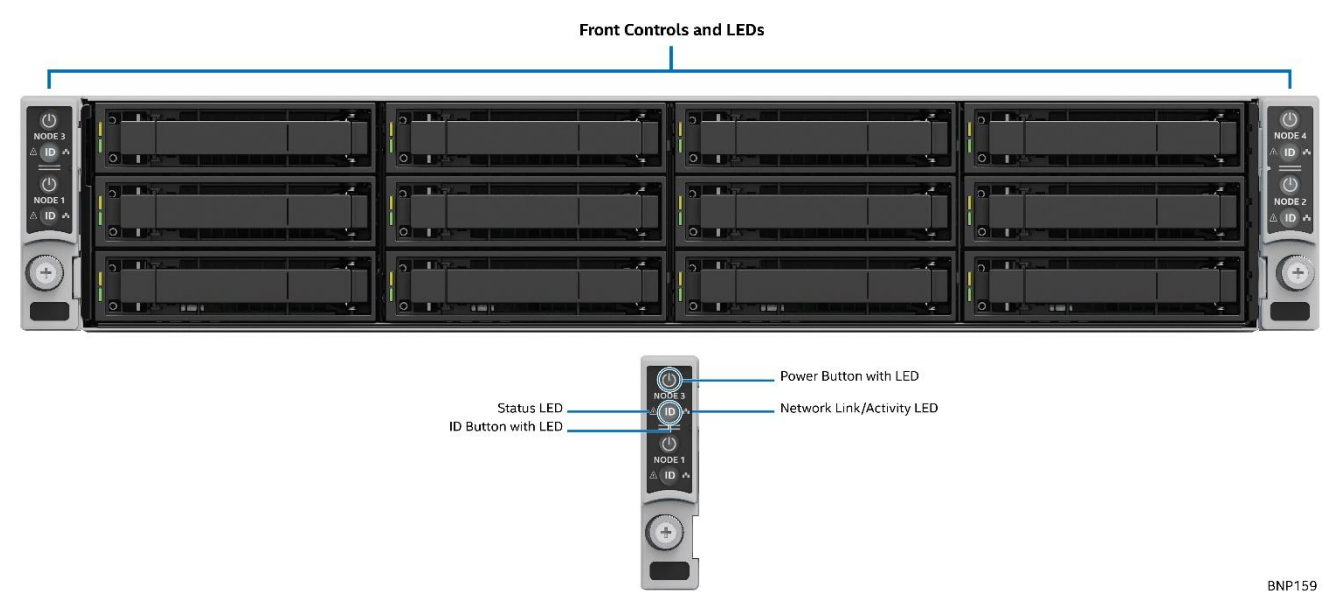

**Figure 13. Location of front control panel and LEDs**

### <span id="page-18-0"></span>**2.5 Hot-Swap SAS/SATA Backplane**

The hot-swap SAS/SATA backplane serves as an interface between the mother board and the drives. The following diagrams show the location for each connector found on the backplane.

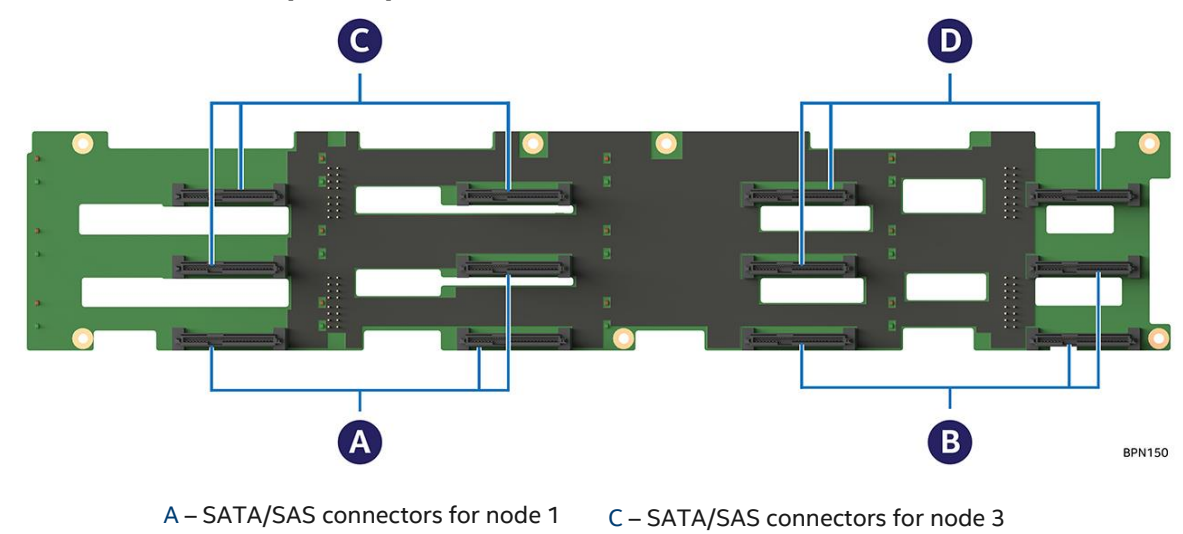

#### <span id="page-18-1"></span>**2.5.1 12 x 3.5" Hot-Swap Backplane**

B – SATA/SAS connectors for node 2

D – SATA/SAS connectors for node 4

**Figure 14. 12 x 3.5" backplane components (frontview)**

<span id="page-18-2"></span>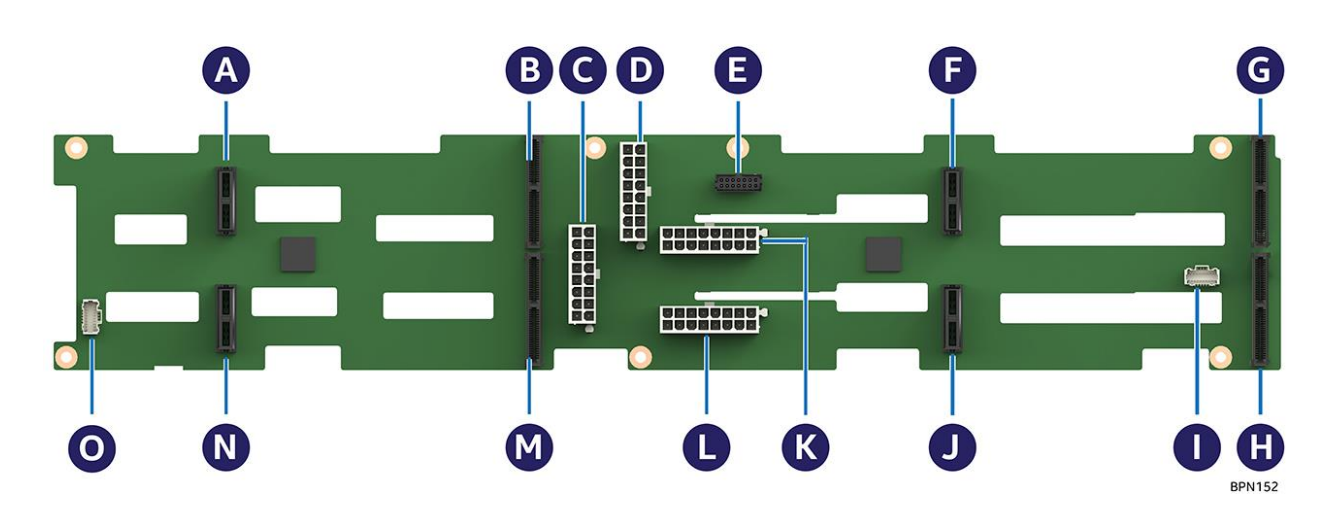

- A 2-blade compute module power connector for node 4
- B 2x40-pin bridge board connector for node 4
- C 2x9-pin power supply input connector
- D 2x9-pin power supply input connector
- E 2x7-pin power control cable connector
- F 2-blade compute module power connector for node 3
- G 2x40-pin bridge board connector for node 3
- <span id="page-18-3"></span>H – 2x40-pin bridge board connector for node 1
- I 20-pin front panel cable connector for nodes 1 and 3
- J 2-blade compute module power connector for node 1
- K 2x9-pin power supply input connector
- L 2x9-pin power supply input connector
- M 2x40-pin bridge board connector for node 2
- N 2-blade compute module power connector for node 2
- O 20-pin front panel cable connector for nodes 2 and 4

#### **Figure 15. 12 x 3.5" backplane components (back view)**

<span id="page-19-0"></span>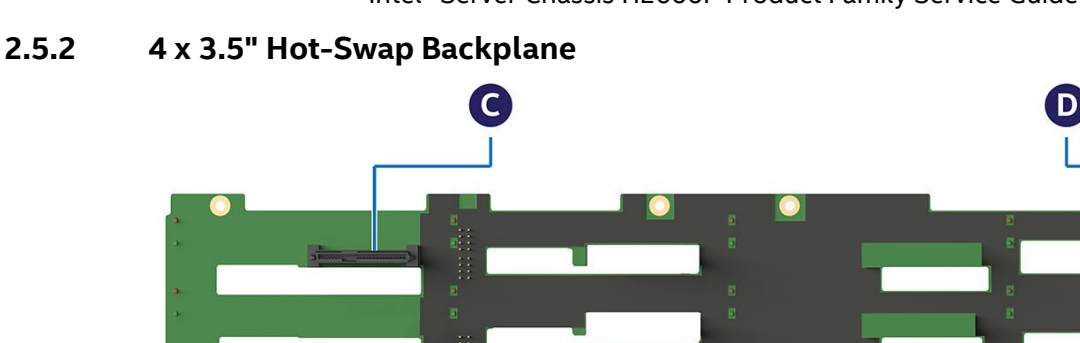

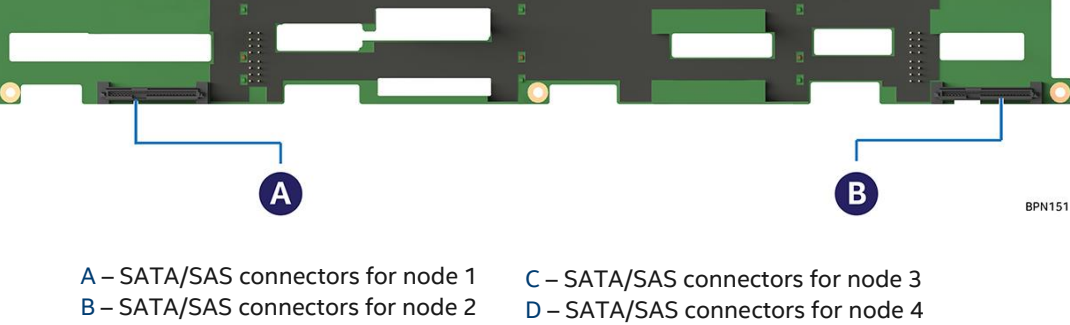

**Figure 16. 4 x 3.5" backplane components (frontview)**

<span id="page-19-1"></span>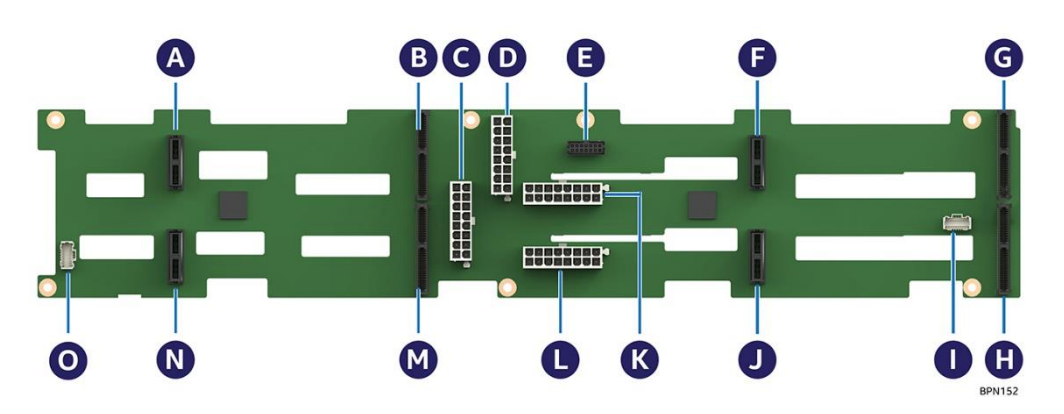

- A 2-blade compute module power connector for node 4
- B 2x40-pin bridge board connector for node 4
- C 2x9-pin power supply input connector
- D 2x9-pin power supply input connector
- E 2x7-pin power control cable connector
- F 2-blade compute module power connector for node 3
- G 2x40-pin bridge board connector for node 3
- <span id="page-19-2"></span>H – 2x40-pin bridge board connector for node 1
- I 20-pin front panel cable connector for nodes 1 and 3
- J 2-blade compute module power connector for node 1
- K 2x9-pin power supply input connector
- L 2x9-pin power supply input connector
- M 2x40-pin bridge board connector for node 2
- N 2-blade compute module power connector for node 2
- O 20-pin front panel cable connector for nodes 2 and 4

**Figure 17. 4 x 3.5" backplane components (back view)**

<span id="page-20-0"></span>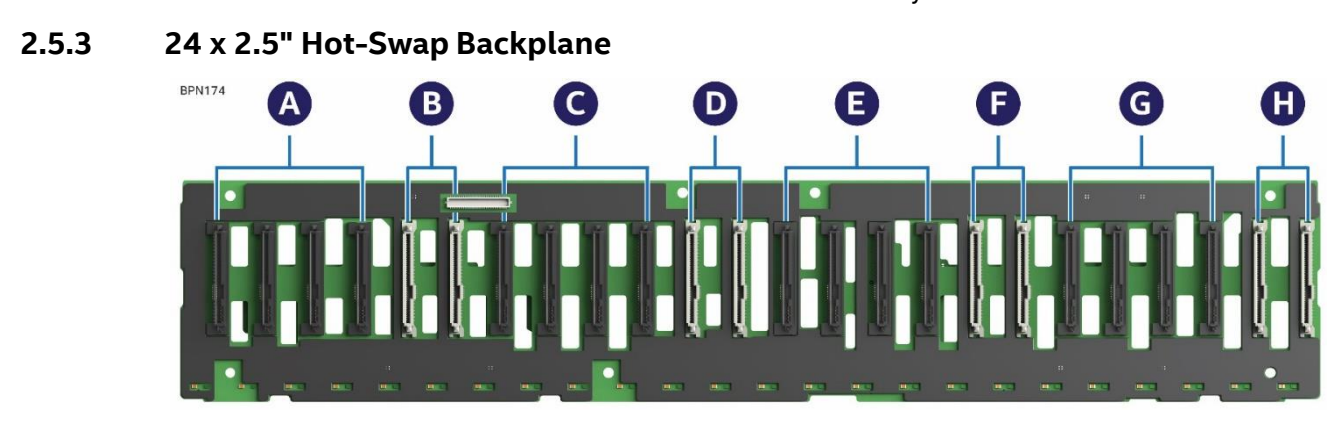

- A SAS 0-3 SFF-8680 connectors (compute module 1)
- B SAS 4-5/PCIe\* SFF 0-1 SFF 8639 connectors (compute module 1)
- C SAS 6-9 SFF-8680 connectors (compute module 3)
- D SAS 10-11/PCIe\* SFF 2-3 SFF-8639 connectors (compute module 3)
- E SAS 12-15 SFF-8680 connectors (compute module 2)
- F SAS 16-17/PCIe\* SFF 4-5 SFF-8639 connectors (compute module 2)
- G SAS 18-21 SFF-8680 connectors (compute module 4)
- H SAS 22-23/PCIe\* SFF 6-7 SFF-8639 connectors (compute module 4)

**Figure 18. 24 x 2.5" backplane components (frontview)**

<span id="page-20-1"></span>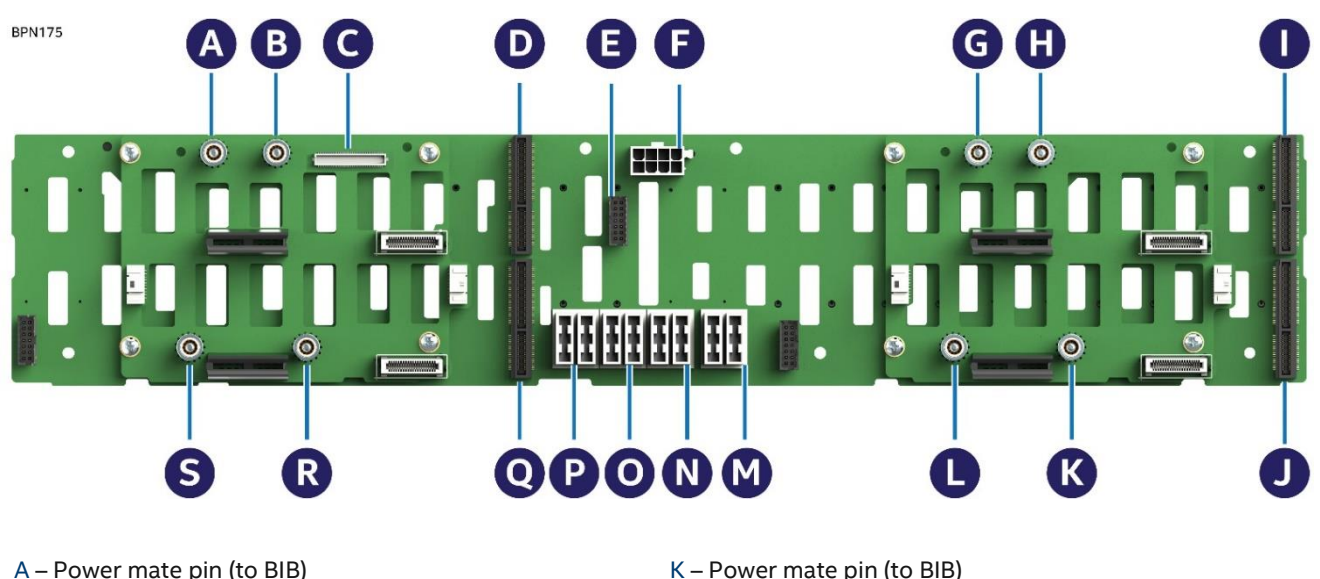

- 
- B Power mate pin (to BIB)
- C 80-pin miscellaneous signal connector (to BIB)
- D 100-pin bridge board connector
- E 2x7-pin power control cable connector (to PDB)
- F 2x4 pin P5V power cable connector (to PIB)
- G Power mate pin (to BIB)
- H Power mate pin (to BIB)
- I 100-pin bridge board connector
- <span id="page-20-2"></span>J – 100-pin bridge board connector
- K Power mate pin (to BIB)
- L Power mate pin (to BIB)
- M 12 V power connector (to PIB)
- N 12 V power connector (to PIB)
- O 12 V power connector (to PIB)
- P 12 V power connector (to PIB)
- Q 100-pin bridge board connector
- R Power mate pin (to BIB)
- S Power mate pin (to BIB)

**Figure 19. 24 x 2.5" backplane components (back view)**

### <span id="page-21-0"></span>**2.6 Backplane Interposer Board**

The backplane interposer board (BIB) is only used in 24 x 2.5" drive chassis as the interposer between the backplane and the power docking board to connect the power and miscellaneous signals from the backplane to the compute modules.

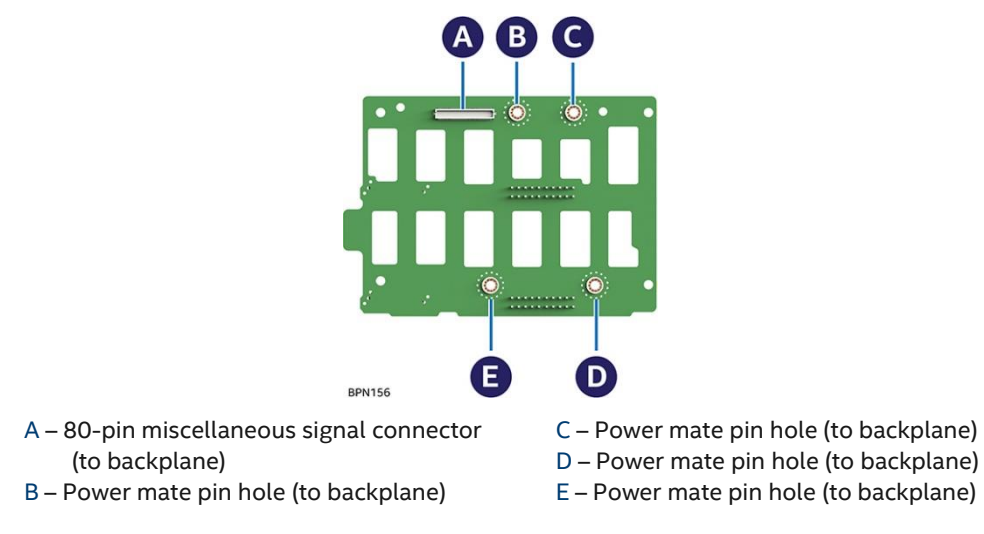

<span id="page-21-1"></span>**Figure 20. Backplane interposer board (front view)**

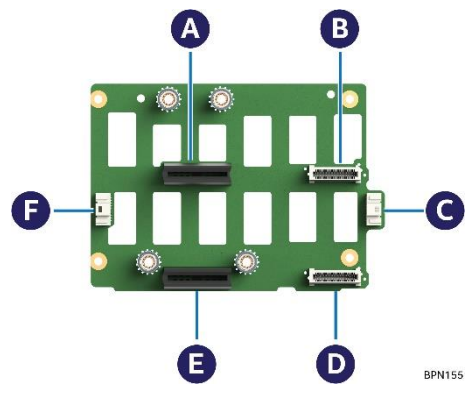

- A Power edge connector (to top compute module power docking board)
- B 40-pin miscellaneous signal connector (to top compute module power docking board)
- C Front panel connector
- D 40-pin miscellaneous signal connector (to bottom) compute module power docking board)
- E Power edge connector (to bottom compute module power docking board)
- <span id="page-21-2"></span>F – Front panel connector

#### **Figure 21. Backplane interposer board (back view)**

## <span id="page-22-0"></span>**3. Hardware Installations and Upgrades**

This chapter provides instructions on removing and installing chassis components.

## <span id="page-22-1"></span>**3.1 Before Beginning**

Before working with the server product, pay close attention to the [Safety Information](#page-4-0) at the beginning of this document.

**Warning:** The transparent plastic protective films (if any) on the chassis top surface must be removed for proper system cooling.

**Note:** Before servicing the server chassis, power down the server and unplug all peripheral devices and the AC powercord.

#### <span id="page-22-2"></span>**3.1.1 Tools and Supplies Needed**

- Phillips\* (cross head) screwdriver (#1 bit and #2 bit)
- Needle nosed pliers
- Anti-static wrist strap and conductive foam pad (recommended)

#### <span id="page-22-3"></span>**3.1.2 System Reference**

All references to left, right, front, top, and bottom assume that the reader is facing the front of the chassis as it would be positioned for normal operation.

### <span id="page-22-4"></span>**3.2 Removing and Installing the Compute Module**

Each compute module is identical in the chassis. They are designed for either "cold" or "hot" swappable. The compute module can only be plugged from the rear side of the chassis.

#### <span id="page-22-5"></span>**3.2.1 Installing the Compute Module**

To install the compute module:

1. While pressing the latch, pull out the dummy tray cover [\(Figure 22\)](#page-22-6).

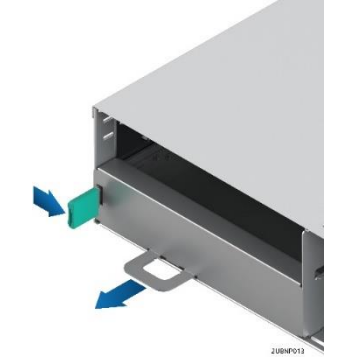

#### **Figure 22. Removing the dummy tray cover**

<span id="page-22-6"></span>2. Align and slide the compute module into the chassis.

**Note:** When the upper compute module is being inserted into the chassis, make sure its front edge overrides the air duct edge of the lower compute module.

3. While pressing the latch, push the compute module along the chassis rail until the latch locks in position [\(Figure 23\)](#page-23-1).

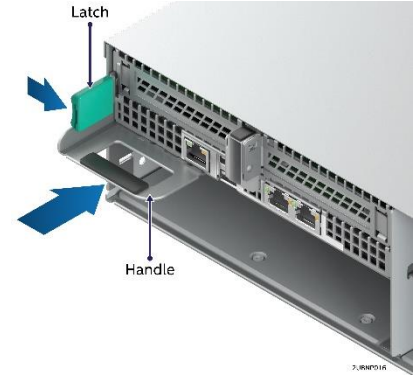

#### **Figure 23. Installing the compute module**

#### <span id="page-23-1"></span><span id="page-23-0"></span>**3.2.2 Removing the Compute Module**

To remove the compute module:

1. While pressing the latch, pull out the handle with the compute module [\(Figure 24\)](#page-23-2).

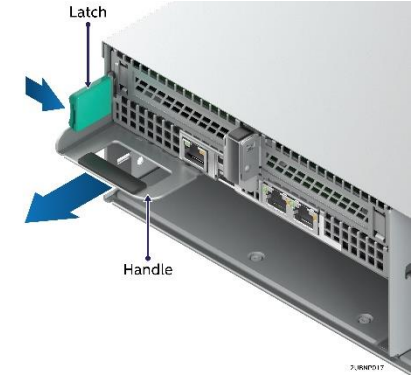

**Figure 24. Removing the compute module**

<span id="page-23-3"></span><span id="page-23-2"></span>2. Restore the dummy tray cover [\(Figure 25\)](#page-23-3).

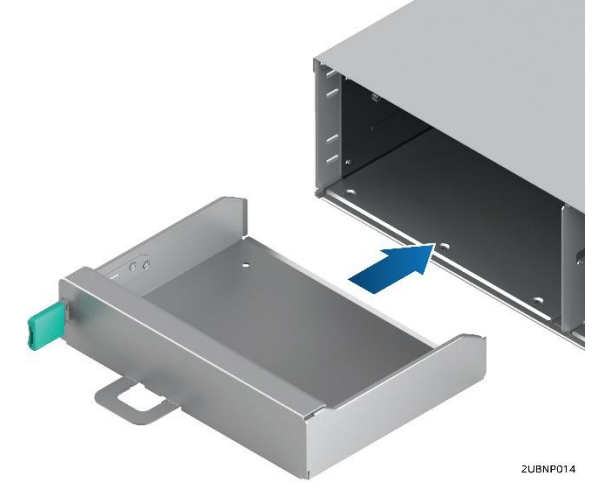

**Figure 25. Restoring the dummy tray cover**

## <span id="page-24-0"></span>**3.3 Removing and Installing the Redundant Power Supply Unit**

The server chassis is equipped with two redundant power supply units. Eachof them can be hot-swappable.

**Caution:** Installing two power supply units with different wattage ratings in a server chassis is not supported. Doing so does not provide power supply redundancy and results in multiple errors being logged.

#### <span id="page-24-1"></span>**3.3.1 Removing the Power Supply Unit**

While pressing the latch, pull out the handle with the power supplyunit [\(Figure 26\)](#page-24-3).

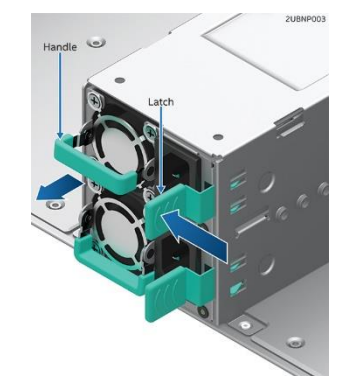

#### **Figure 26. Removing the power supply unit**

#### <span id="page-24-3"></span><span id="page-24-2"></span>**3.3.2 Installing the Power Supply Unit**

To install the power supply unit, refer to [Figure 27.](#page-24-4)

1. Align and slide the power supply unit into the power cage.

**Note:** While facing the rear side of the chassis, make sure the power supply is oriented with the securing latch to the right side as indicated in [Figure 27.](#page-24-4)

<span id="page-24-4"></span>2. While pressing the latch, push the power supply unit along the power cage rail until the latch locks in position.

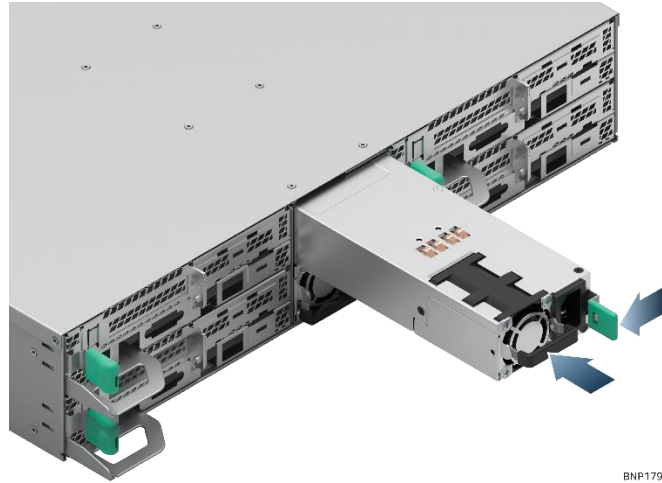

**Figure 27. Installing the power supply unit**

#### <span id="page-25-0"></span>**3.3.3 Installing the Power Supply Unit Cord Retention Strap**

To minimize the risk of someone accidentally pulling out a power cord from the power supply, it is highly recommended that the supplied power cord retention strap be installed.

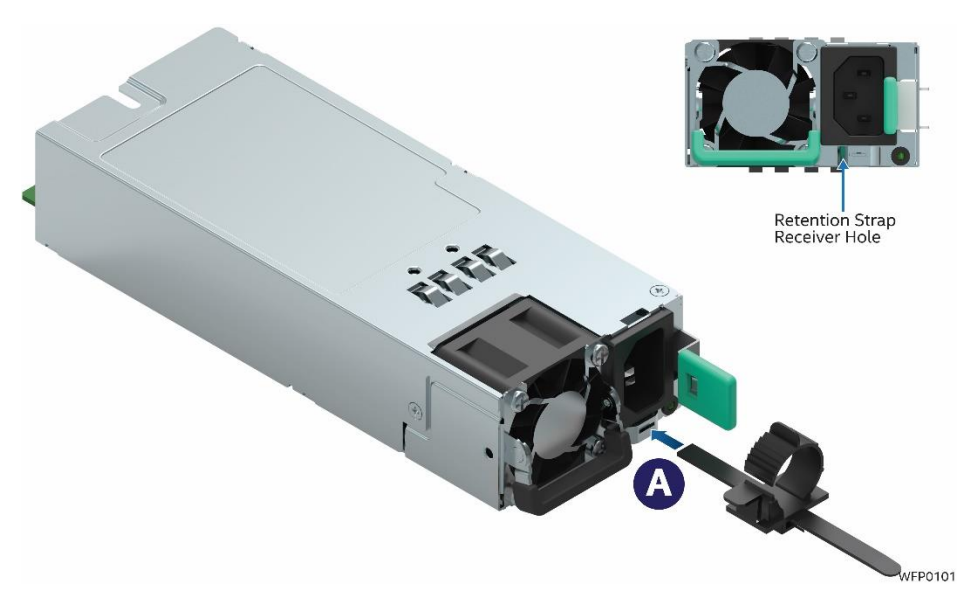

**Figure 28. Power Cord Retention Strap Installation**

- <span id="page-25-1"></span>1. Locate and retrieve the power cord retention strap from the system accessory kit.
- 2. Insert the locking tab end of the Retention Strap into the receiver hole located beneath the power supply socket on the back of the power supply module (see Letter 'A').

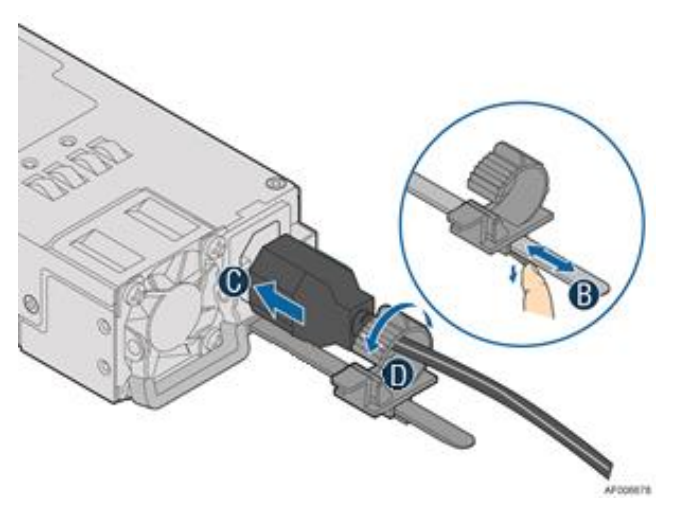

**Figure 29. Plugging the Power Cable**

- <span id="page-25-2"></span>3. While pushing up the locking tab on the bottom of the slider, adjust the slider to the desired position (see Letter 'B').
- 4. Install the power cord into the power supply socket on the back side of the power supply (see Letter 'C').
- 5. Pull the slider strap over the power cord and lock it securely into place (see Letter 'D').
- 6. To remove the power cord from the Retention Strap, push down on the slider tab to release the slider strap.
- 7. Pull the slider strap back over the power cord.
- 8. Remove power cord.

## <span id="page-26-0"></span>**3.4 Removing and Installing Storage Devices**

The 2U server product family has front drive bay chassis options that support 2.5" form factor drives (HDDs or SSDs) or 3.5" form factor HDDs with the option to support 2.5" SSDs. This section provides instruction for drive extraction from the chassis, drive installation into the chassis, and drive assembly.

**Note:** To maintain proper system cooling, all externally accessible drive bays mustbe populated with a carrier mounted with a storage device (HDD or SSD) or with a supplied drive blank.

#### <span id="page-26-1"></span>**3.4.1 Removing a Drive Carrier**

To remove a drive carrier, press the button on the carrier face plate to release the lever (A) and pull the carrier out of the drive bay (B) as pictured in [Figure 30.](#page-26-3)

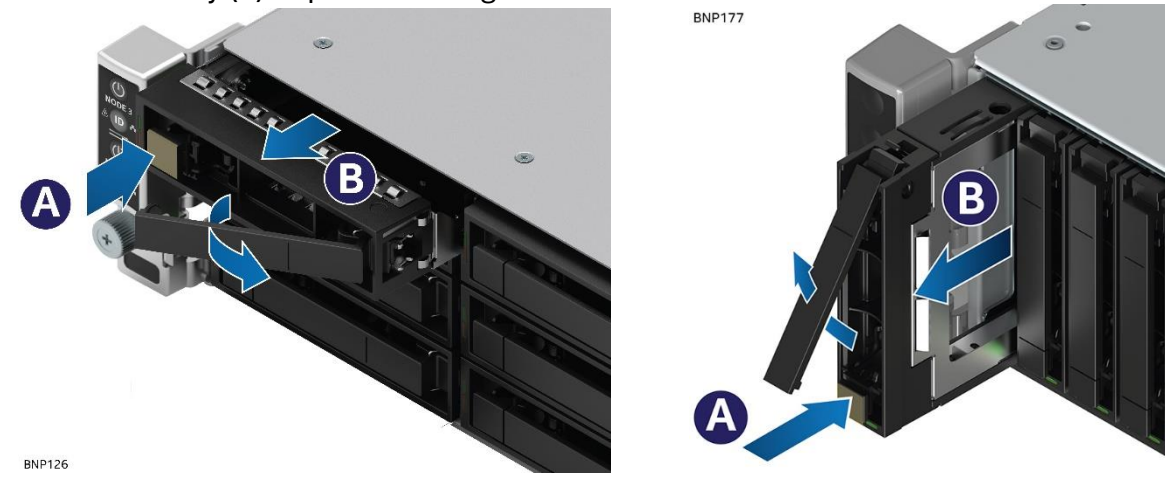

**Figure 30. Removing a drive carrier from the chassis**

#### <span id="page-26-3"></span><span id="page-26-2"></span>**3.4.2 Installing a Drive Carrier**

To install a drive carrier, refer to [Figure 31.](#page-26-4)

- 1. Align the drive assembly with the open drive bay.
- 2. With the lever open, insert the carrier assembly into the chassis (A) until the drive makes contact with the backplane.
- 3. Push in the lever to lock the drive into place (B).

<span id="page-26-4"></span>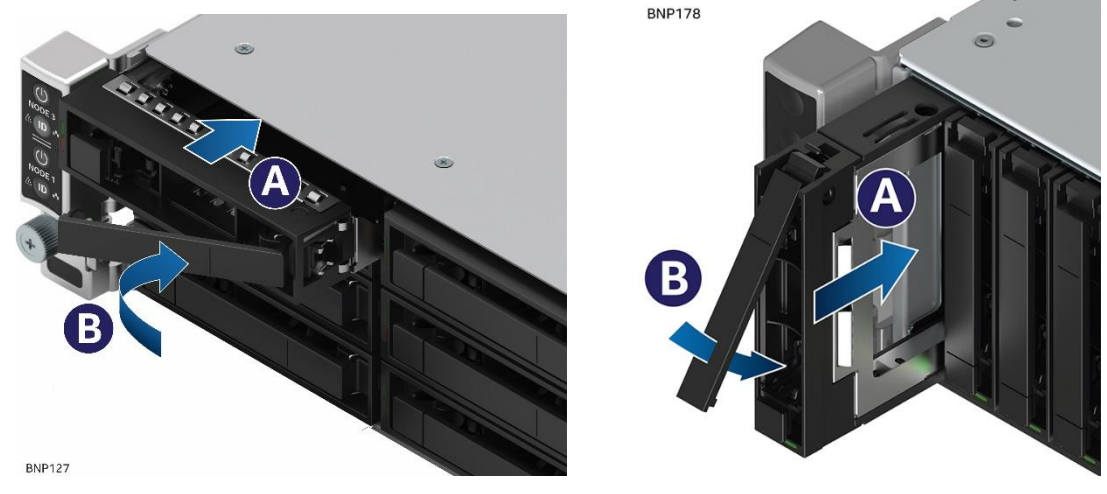

**Figure 31. Installing a drive carrier into a chassis**

#### <span id="page-27-0"></span>**3.4.3 2.5" Storage Device Drive Carrier Assembly**

#### **3.4.3.1 Removing a 2.5" Storage Drive / Drive Blank from a Drive Carrier**

Remove the storage drive or drive blank from the carrier by gently rotating the top edge of a carrier rail outwards while at the same time pushing the storage drive or drive blank up from the bottom as shown in [.Figure 32.](#page-27-1)

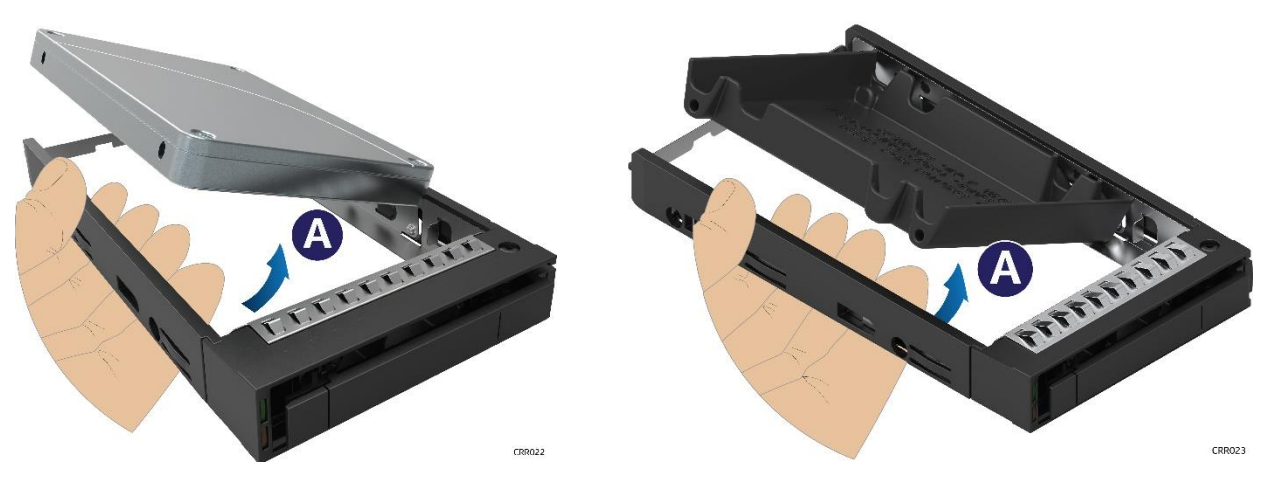

**Figure 32. Removing a 2.5" storage drive / drive blank from a drive carrier**

#### <span id="page-27-1"></span>**3.4.3.2 Installing a 2.5" Storage Drive / Drive Blank in a Drive Carrier**

To install a storage drive or drive blank in a drive carrier, refer to [Figure 33](#page-27-2) and [Figure 34.](#page-28-1)

- 1. With the rear storage drive connector positioned towards the back of the drive carrier, align the mounting holes on one side of the storage drive over the mounting tabs located on the drive carrier side rail (A).
- 2. Lower the other side of the storage drive into the carrier (B) and press down on the storage drive until all mounting tabs lock in place.

<span id="page-27-2"></span>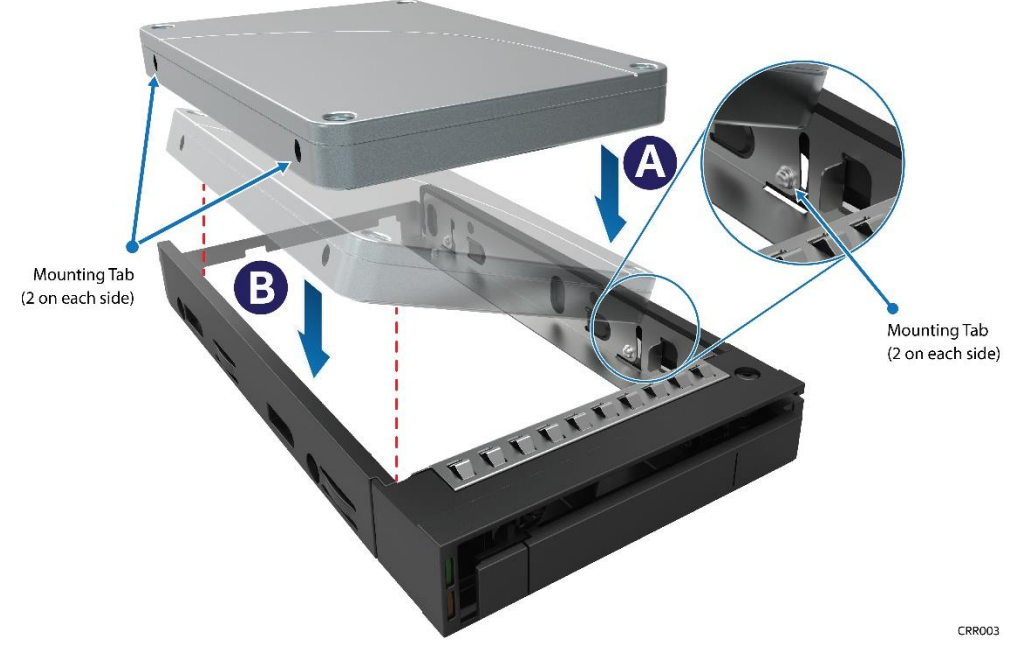

**Figure 33. Installing a 2.5" storage drive/drive blank in a drive carrier**

**Note**: The 2.5" drive blank and drive carrier each have an alignment feature (shown in [Figure 34\)](#page-28-1) to ensure proper assembly. When re-installing a drive blank into the drive carrier, ensure the features are aligned prior to installation. Failure to properly install a drive blank may result with the carrier assembly not fitting properly in to the chassis drive bay.

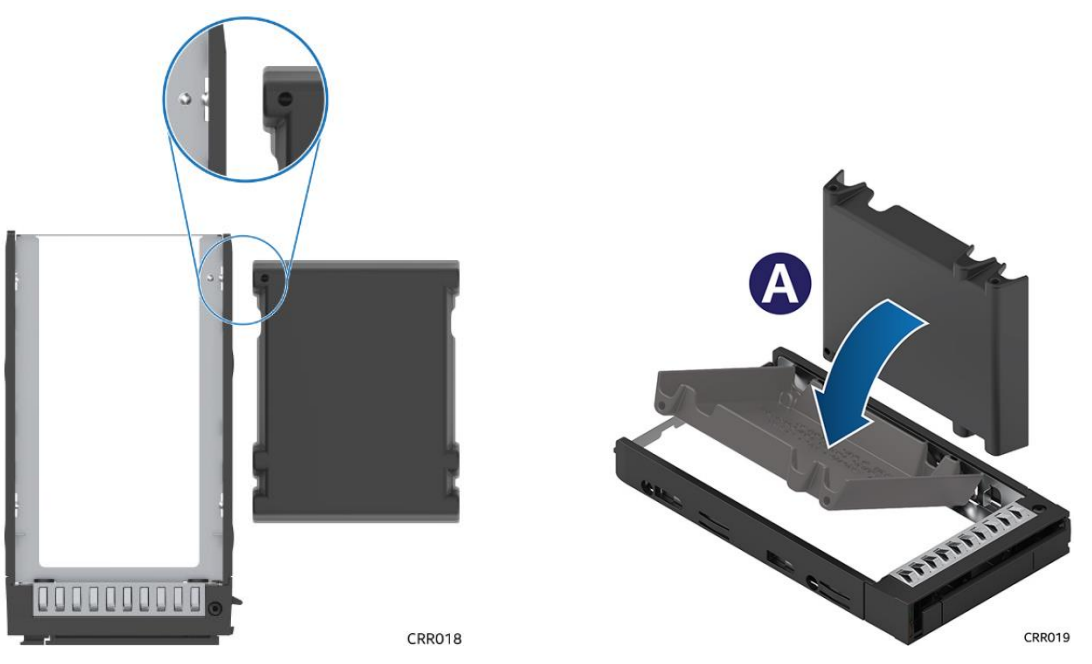

**Figure 34. 2.5" drive carrier assembly alignment feature**

#### <span id="page-28-1"></span><span id="page-28-0"></span>**3.4.4 3.5" Storage Device Drive Carrier Assembly**

#### <span id="page-28-3"></span>**3.4.4.1 Removing a 3.5" Storage Drive/Drive Blank from a Drive Carrier**

To remove the storage drive or drive blank from the carrier, refer to [Figure 35.](#page-28-2)

- 1. Hold the carrier assembly top side down in one hand.
- 2. Using the other hand, gently rotate the bottom edge of the left rail upwards (A) while pushing the storage drive or drive blank down away from the drive carrier (B).

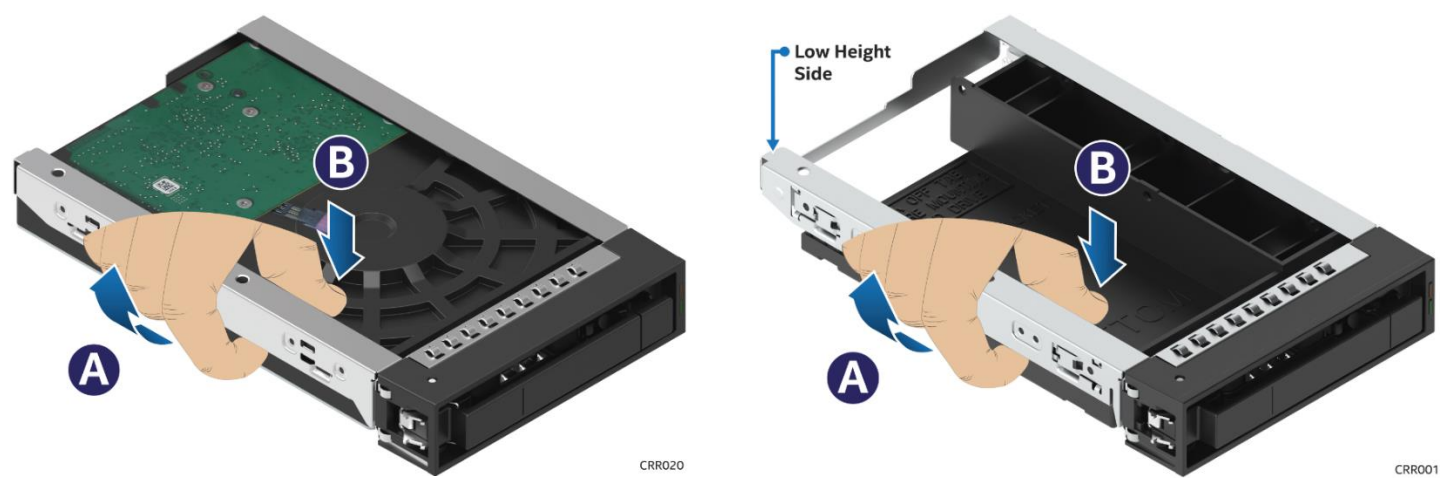

<span id="page-28-2"></span>**Figure 35. Removing a 3.5" storage drive/drive blank from a drive carrier**

#### **3.4.4.2 Installing a 3.5" Storage Drive/Drive Blank in a Drive Carrier**

To install a storage drive or drive blank in a drive carrier, refer to [Figure 36.](#page-29-1)

- 1. With the rear storage drive connector positioned towards the back of the drive carrier, align the mounting holes on the left side of the storage drive over the mounting tabs located on the drive carrier side rail (A).
- 2. Lower the other side of the storage drive into the drive carrier and press down on the storage drive until all mounting tabs lock in place (B).

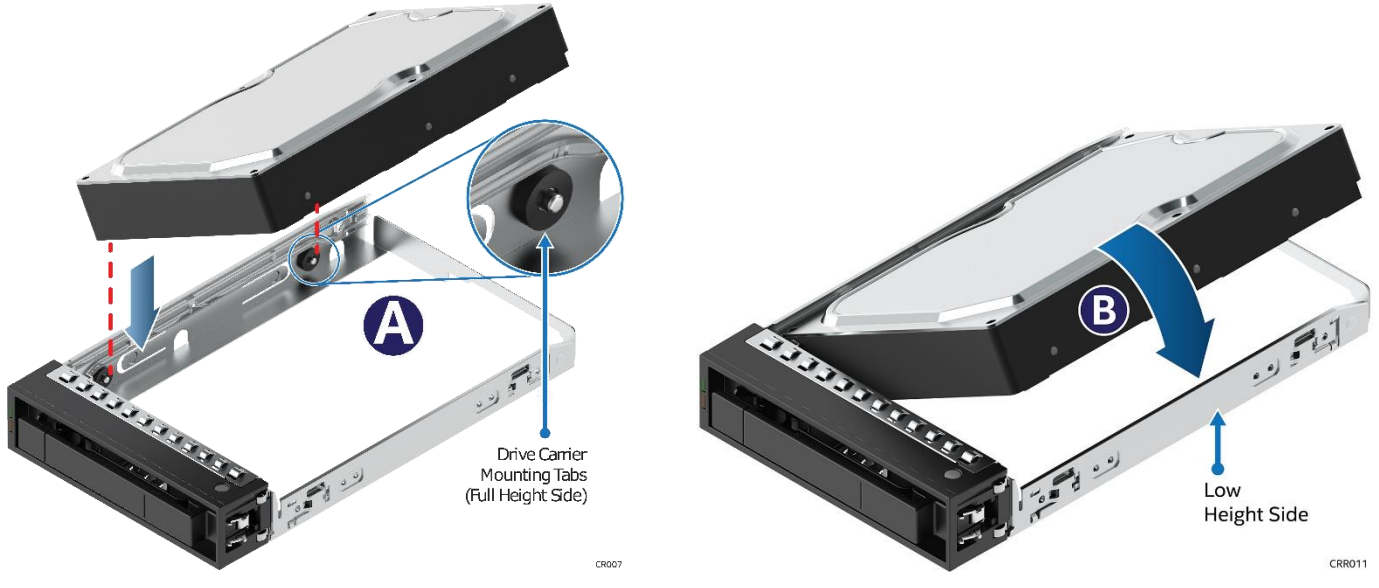

**Figure 36. Installing a 3.5" storage drive/drive blank in a drive carrier**

#### <span id="page-29-1"></span><span id="page-29-0"></span>**3.4.5 Installing a 2.5" Storage Drive/Drive Blank into a 3.5" Drive Carrier**

The provided 3.5" drive blank can also be used as a 2.5" device bracket, allowing a 2.5" SSD to be installed into a 3.5" device carrier.

**Note:** Due to degraded performance and reliability concerns, the use of the 3.5" drive blank as a 2.5" drive bracket is intended to support SSD type storage devices only. Installing a 2.5" HDD into the 3.5" drive blank is not supported.

To install a 2.5" SSD into a 3.5" carrier:

- 1. Remove the drive blank from the drive carrier. For instructions, see Sectio[n 3.4.4.1.](#page-28-3)
- 2. Break off the small side tab from the drive blank, making the drive blank into a device bracket [\(Figure](#page-30-0)  [37\)](#page-30-0). Once the side tab is removed, it cannot be re-attached to the drive blank.

Intel® Server Chassis H2000P Product Family Service Guide

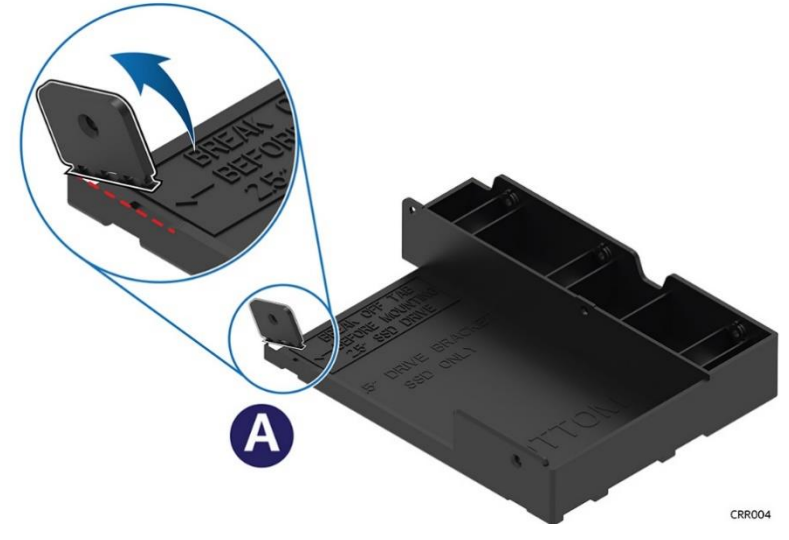

**Figure 37. Installing a 2.5" SSD in a 3.5" drive carrier – tab removal**

<span id="page-30-0"></span>3. Mount and secure the 2.5" SSD to the drive bracket using two screws at the locations shown in [Figure 38](#page-30-1) (B).

**Note**: New drive carriers with drive blanks installed include a bag of four (4) mounting screws.

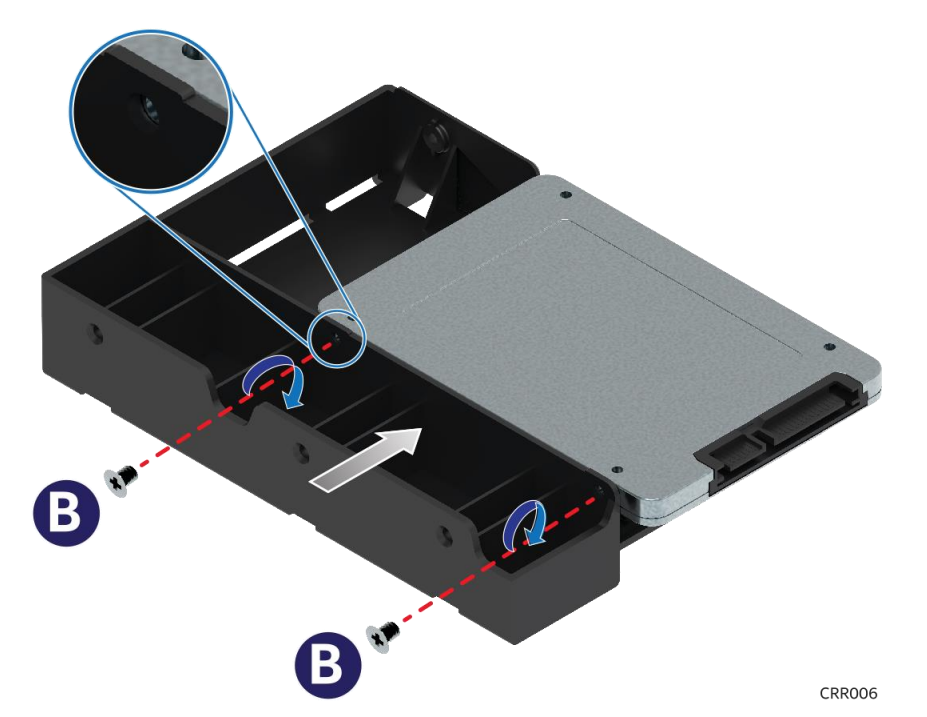

<span id="page-30-1"></span>**Figure 38. Installing a 2.5" SSD in a 3.5" drive carrier – mount SSD to bracket**

Intel® Server Chassis H2000P Product Family Service Guide

- 4. With the rear drive connector positioned towards the back of the drive carrier, align the mounting holes on the left side of the drive over the mounting tabs located on the drive carrier side rail [\(Figure 39,](#page-31-0) C).
- 5. Lower the other side of the drive into the carrier and press down on the drive until all mounting tabs lock in place [\(Figure 39,](#page-31-0) D).

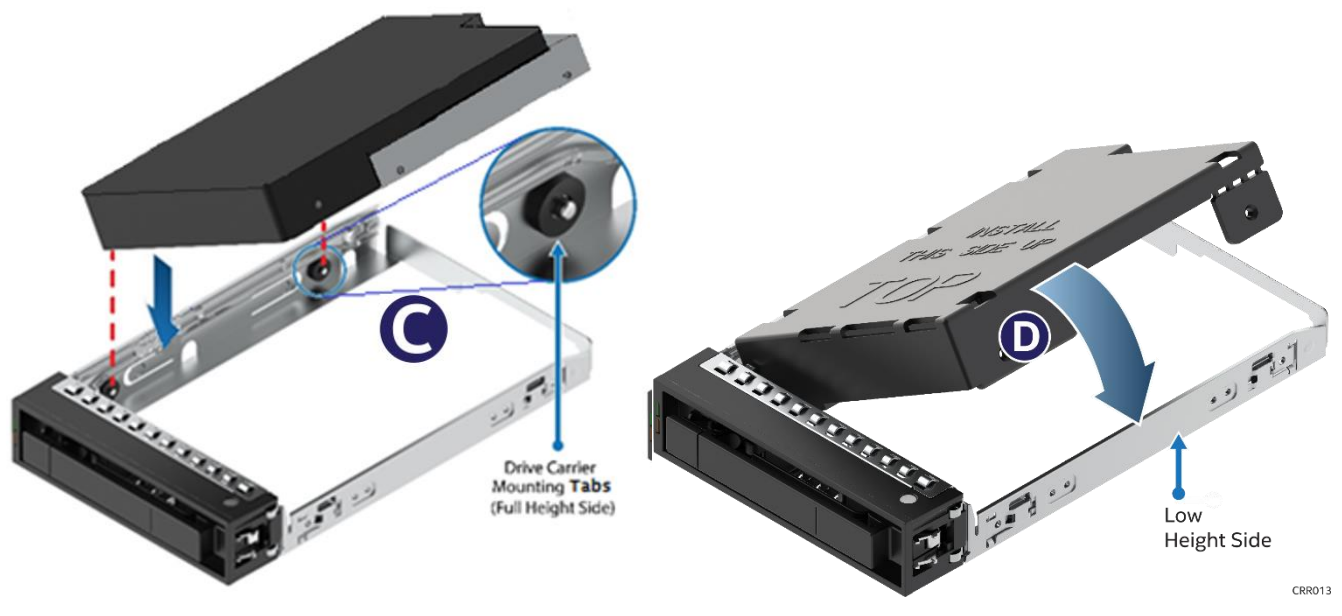

<span id="page-31-0"></span>**Figure 39. Installing a 2.5" SSD in a 3.5" drive carrier – mount bracket assembly to carrier**

6. Turn the assembly over. Using two (2) screws, secure the SSD to the carrier side rail [\(Figure 40,](#page-31-1) E).

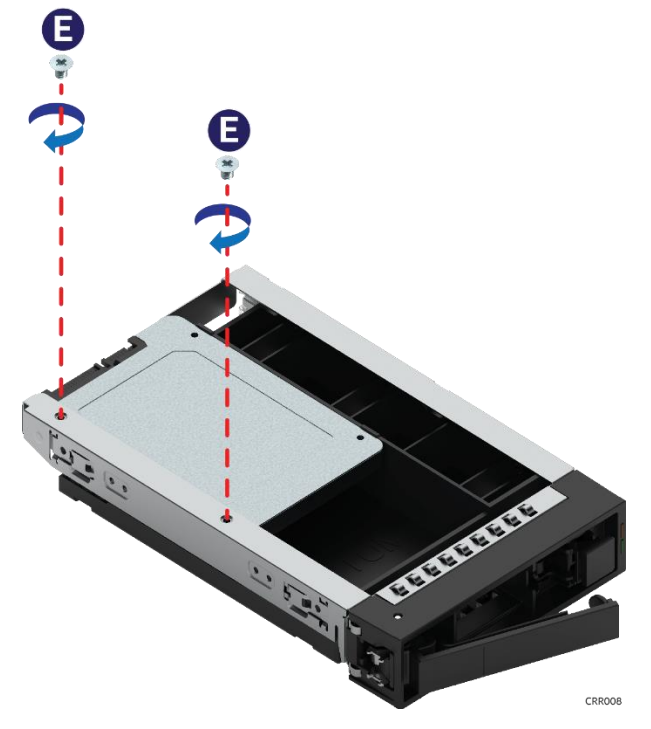

<span id="page-31-1"></span>**Figure 40. Installing a 2.5" SSD in a 3.5" drive carrier – secure SSD to carrier**

## <span id="page-32-0"></span>**3.5 Removing and Installing the Power Distribution Module Cover**

#### <span id="page-32-1"></span>**3.5.1 Removing the Power Distribution Module Cover**

The server chassis must be operated with the power distribution module cover in place to ensure proper cooling. Remove the cover to add or replace the components inside of the chassis. Before removing the cover, power down the server and unplug all peripheral devices and the power cables.

**Note:** A non-skid surface or a stop behind the server chassis may be needed to prevent the server chassis from sliding on the work surface.

To remove the power distribution module cover, refer to [Figure 41.](#page-32-2)

- 1. Remove the screw (A).
- 2. Lift the cover from the front end to more than 45 degrees (B) and remove the cover.

<span id="page-32-2"></span>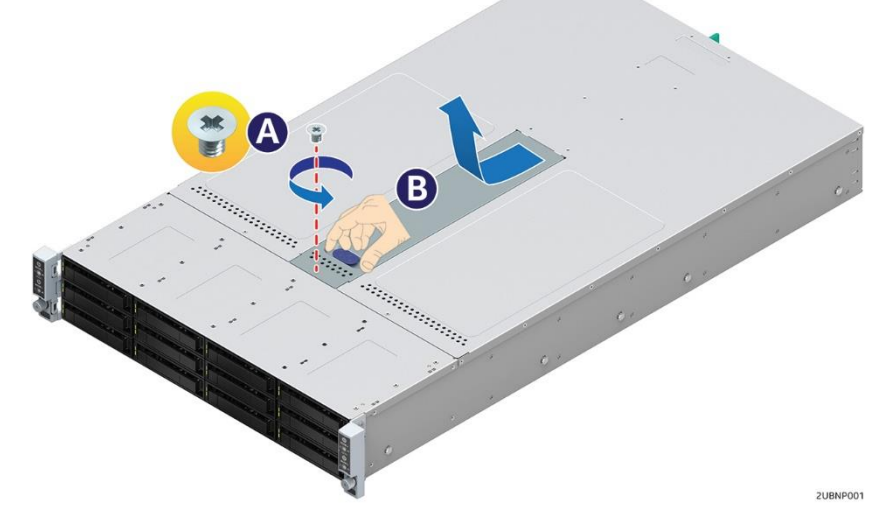

**Figure 41. Removing the power distribution module cover**

#### <span id="page-33-0"></span>**3.5.2 Installing the Power Distribution Module Cover**

To install the power distribution module cover, refer to [Figure 42.](#page-33-3)

- 1. Place the cover onto the chassis and slide forward until the front edge of the cover is pressed against the back edge of the front drive bay (A).
- 2. Rotate the front end of the cover down to position and fix the cover with the screw (B).

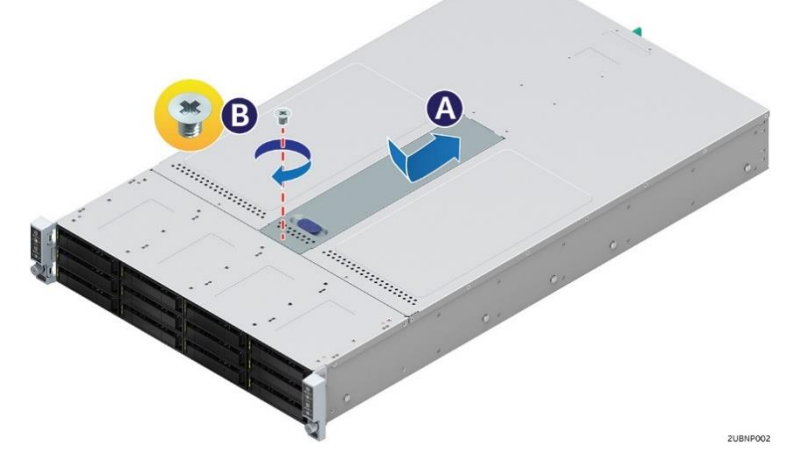

**Figure 42. Installing the power distribution module cover**

### <span id="page-33-3"></span><span id="page-33-1"></span>**3.6 Removing and Installing the Power Distribution Module**

#### <span id="page-33-2"></span>**3.6.1 Removing the Power Distribution Module**

- 1. Remove the cover and the power supply units from the chassis.
- 2. Remove the power cables and PMBus\* cable between the power distribution module and the backplane.
- <span id="page-33-4"></span>3. Remove the two screws (A) and slide the power distribution module and lift it (B) as pictured in [Figure 43.](#page-33-4)

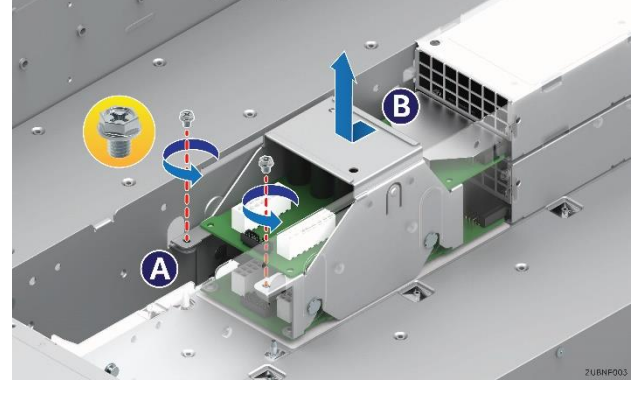

**Figure 43. Removing the power distribution module**

#### <span id="page-34-0"></span>**3.6.2 Installing the Power Distribution Module**

1. Slide in the power distribution module (A) and fix the module with the two screws (B) as pictured in [Figure 44.](#page-34-3)

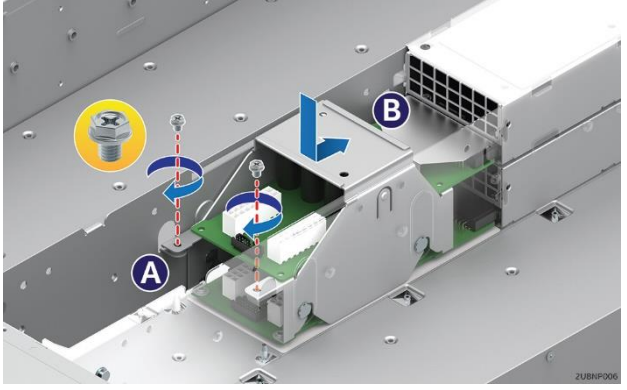

**Figure 44. Installing the power distribution module**

- <span id="page-34-3"></span>2. Connect the power cables and the PMBus\* cable to the power distribution module.
- 3. Close the cover and install the power supply units.

## <span id="page-34-1"></span>**3.7 Removing and Installing the Chassis Drive Cage**

#### <span id="page-34-2"></span>**3.7.1 Removing the Chassis Drive Cage**

- 1. Remove all hot-swap drive carriers, regardless of whether a drive is installed in the carrier.
- 2. Remove the power distribution module cover. For instructions, see Section [3.5.1.](#page-32-1)
- 3. Disconnect all cables from the backplane board.
- 4. Remove the drive cage screws (A, B and C) and pull out the drive cage (D) as shown in [Figure 45.](#page-34-4) When pulling out the drive cage, be careful not to damage the front panel cables.

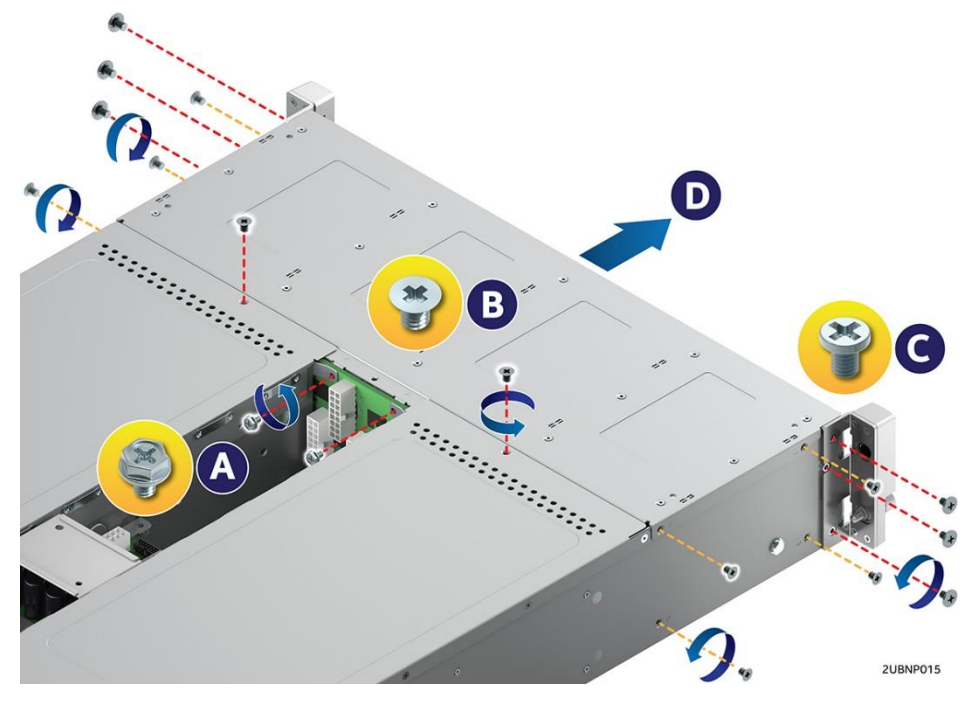

<span id="page-34-4"></span>**Figure 45. Removing the drive cage**

#### <span id="page-35-0"></span>**3.7.2 Installing the Chassis Drive Cage**

1. Align the drive cage and backplane assembly to the chassis [\(Figure 46\)](#page-35-1).

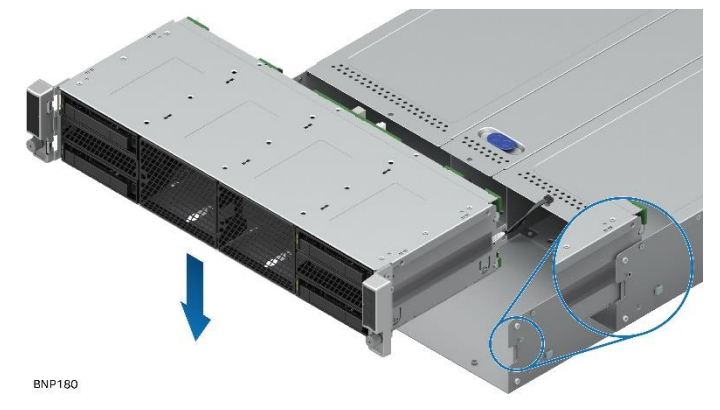

**Figure 46. Installing the chassis drive cage – align the drive cage**

<span id="page-35-1"></span>2. Careful not to damage the front panel cables at the sides of the drive cage, seat the drive cage over the chassis and slide it until it snaps into place [\(Figure 47\)](#page-35-2).

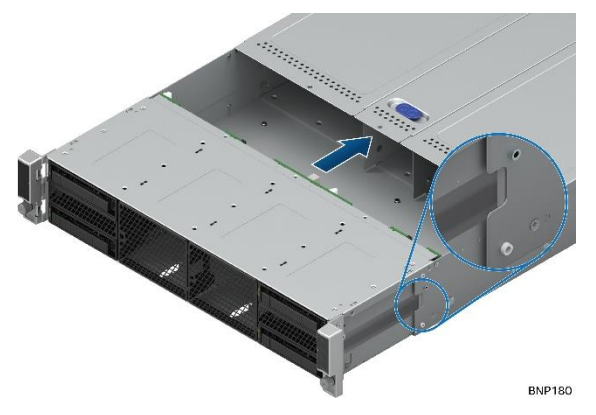

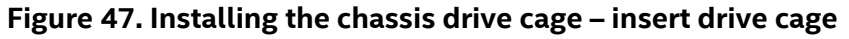

<span id="page-35-2"></span>3. Fix the drive cage assembly to the chassis by using the screws (D, E, and F) as shown in [Figure 48.](#page-35-3)

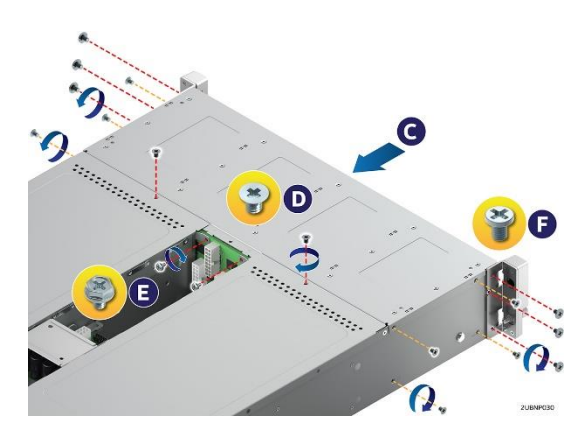

**Figure 48. Installing the chassis drive cage**

- <span id="page-35-3"></span>4. Reconnect the cables to the backplane board.
- 5. Install the power distribution module cover. For instructions, see Section [3.5.2.](#page-33-0)
- 6. Install all hot-swap drive carriers, if removed.

## <span id="page-36-0"></span>**3.8 Replacing the 12 x 3.5" Backplane Board**

#### <span id="page-36-1"></span>**3.8.1 Removing the 12 x 3.5" Backplane Board**

- 1. Remove the drive cage from the chassis. For instructions, see Section [3.7.1.](#page-34-2)
- 2. Remove the screws from the backplane board (E) and detach the backplane board from the drive cage (F) as pictured i[n Figure 49.](#page-36-3)

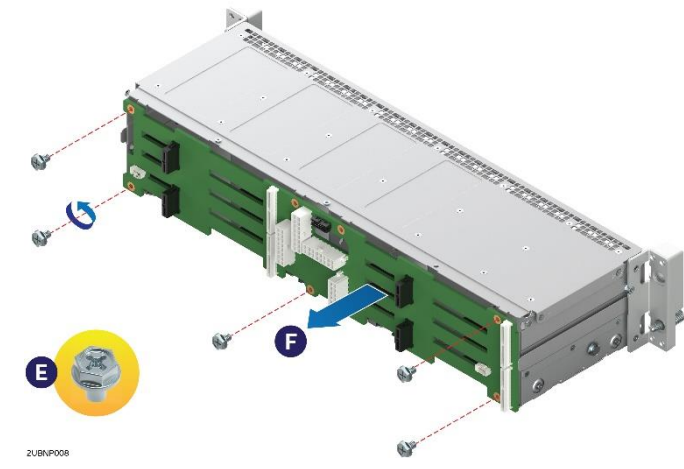

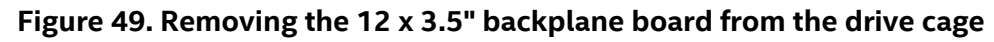

#### <span id="page-36-3"></span><span id="page-36-2"></span>**3.8.2 Installing the 12 x 3.5" Backplane Board**

1. Attach the backplane board to the drive cage (A) and fix the backplane board with the screws (B) as pictured in [Figure 50.](#page-36-4)

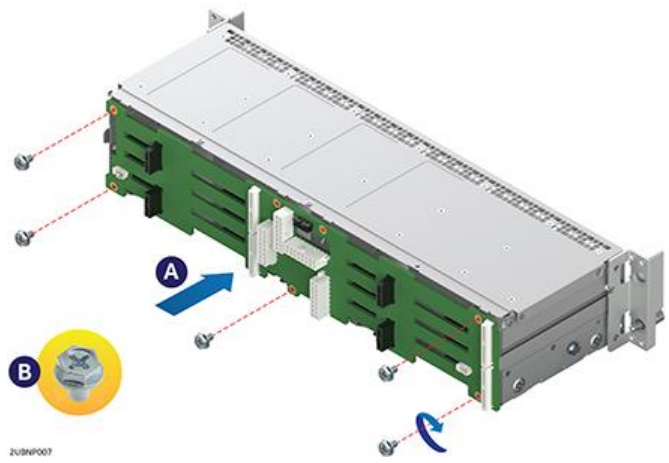

**Figure 50. Installing the 12 x 3.5" backplane board to the drive cage**

<span id="page-36-4"></span>2. Install the drive cage in the chassis. For instructions, see Section [3.7.2.](#page-35-0)

## <span id="page-37-0"></span>**3.9 Replacing the 4 x 3.5" Backplane Board**

#### <span id="page-37-1"></span>**3.9.1 Removing the 4 x 3.5" Backplane Board**

- 1. Remove the drive cage from the chassis. For instructions, see Section [3.7.1.](#page-34-2)
- 2. Remove the screws from the backplane board (E) and detach the backplane board from the drive cage (F) as pictured in [Figure 51.](#page-37-3)

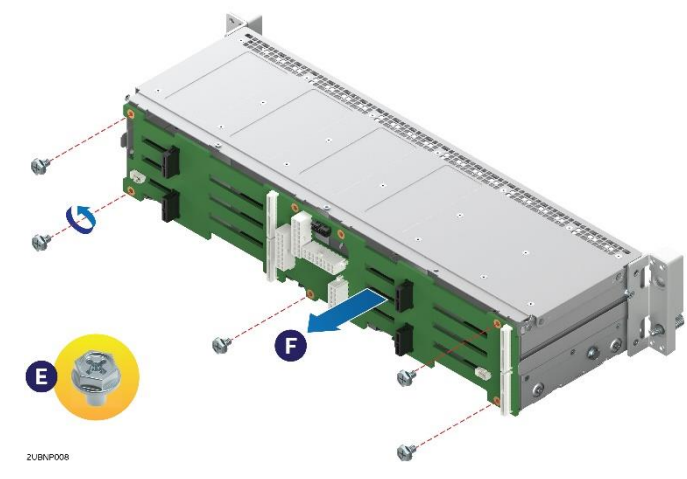

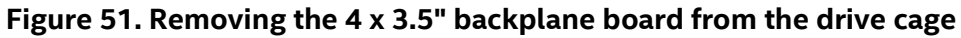

#### <span id="page-37-3"></span><span id="page-37-2"></span>**3.9.2 Installing the 4 x 3.5" Backplane Board**

1. Attach the backplane board to the drive cage (A) and fix the backplane board with the screws (B) as pictured in [Figure 52.](#page-37-4)

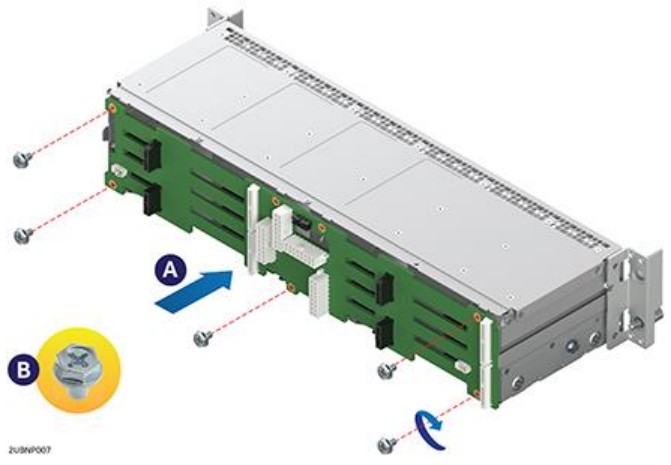

**Figure 52. Installing the 4 x 3.5" backplane board to the drive cage**

<span id="page-37-4"></span>2. Install the drive cage in the chassis. For instructions, see Section [3.7.2.](#page-35-0)

## <span id="page-38-0"></span>**3.10 Replacing the 24 x 2.5" Hot Swap Backplane SAS/PCIe\* SFF Combo**

#### <span id="page-38-1"></span>**3.10.1 Removing the 24 x 2.5" Hot Swap Backplane SAS/PCIe\* SFF Combo**

- 1. Remove the drive cage from the chassis. For instructions, see Section [3.7.1.](#page-34-2)
- 2. Disconnect the front panel cable from the backplane interposer board.
- 3. Remove the five screws from the backplane board (E), remove the screw and the bracket from the bottom of the drive cage (F), and detach the backplane board from the drive cage (G) as pictured in [Figure 53.](#page-38-3)

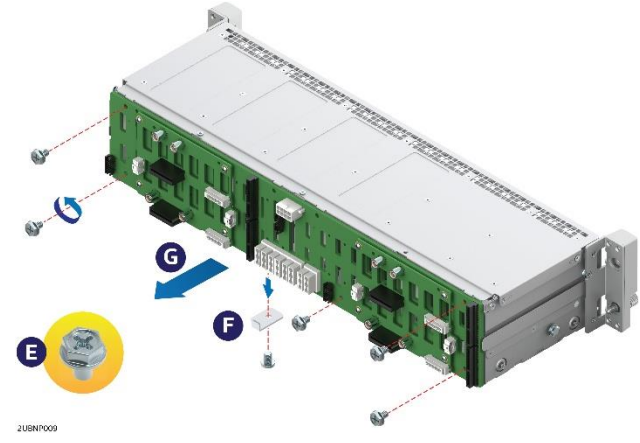

**Figure 53. Removing the 24 x 2.5" hot swap backplane SAS/PCIe\* SFF combo**

#### <span id="page-38-3"></span><span id="page-38-2"></span>**3.10.2 Installing the SAS/PCIe\* SFF Combo 24 x 2.5" Hot Swap Backplane**

1. Attach the backplane board to the drive cage (A), fix the backplane board with the five screws (B), and install the bracket with the screw (C) as pictured in [Figure 54.](#page-38-4)

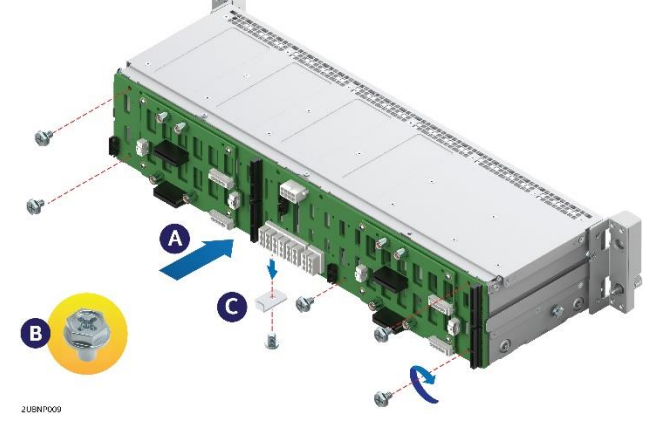

**Figure 54. Installing the 24 x 2.5" hot swap backplane SAS/PCIe\* SFF combo**

<span id="page-38-4"></span>2. Install the drive cage in the chassis. For instructions, see Section [3.7.2.](#page-35-0)

## <span id="page-39-0"></span>**3.11 Replacing the Power Interposer Board**

### <span id="page-39-1"></span>**3.11.1 Removing the Power Interposer Board (24 x 2.5" only)**

Loosen the screw (A), rotate the bracket clockwise (B), and lift up the power interposer board (C) as pictured in [Figure](#page-39-3) 55.

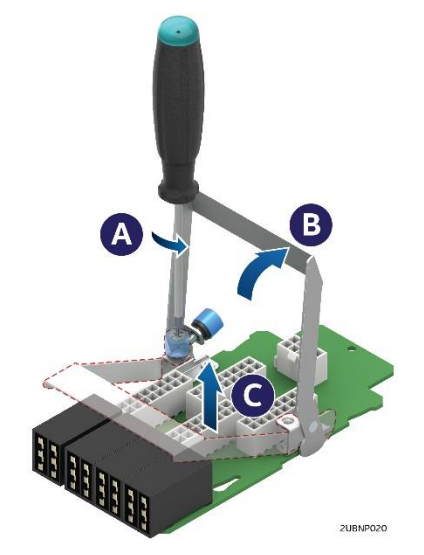

**Figure 55. Removing the power interposer board**

#### <span id="page-39-3"></span><span id="page-39-2"></span>**3.11.2 Installing the Power Interposer Board**

Place the power interposer board into the compute module (A), rotate the bracket counterclockwise all the way (B), and tighten the screw (C) as pictured i[n Figure 56.](#page-39-4)

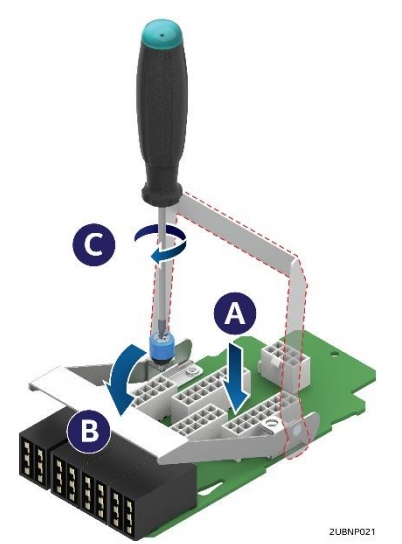

<span id="page-39-4"></span>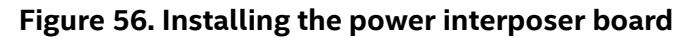

## <span id="page-40-0"></span>**3.12 Replacing the Front Control Panel Board**

#### <span id="page-40-1"></span>**3.12.1 Removing the Front Control Panel Board**

1. Remove the four screws on the back of the rack handle (C) as pictured in [Figure 57.](#page-40-2) Be careful of the front panel cable on the back.

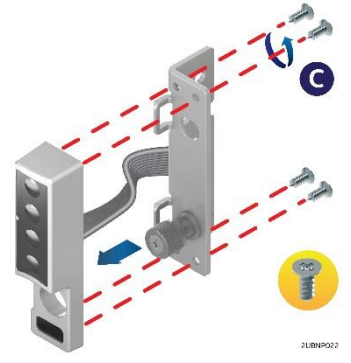

#### **Figure 57. Removing the front control panel assembly from the rack handle**

<span id="page-40-2"></span>2. Disconnect the cable from the front control panel board (B) as pictured i[n Figure 58.](#page-40-3)

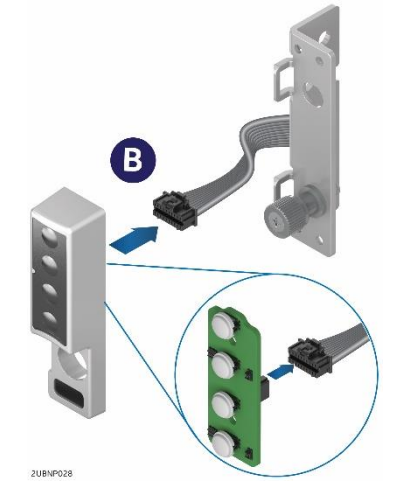

**Figure 58. Disconnecting the front panel cable**

<span id="page-40-3"></span>3. Remove the two screws from the back of the front control panel board and remove the board as pictured in [Figure 59.](#page-40-4)

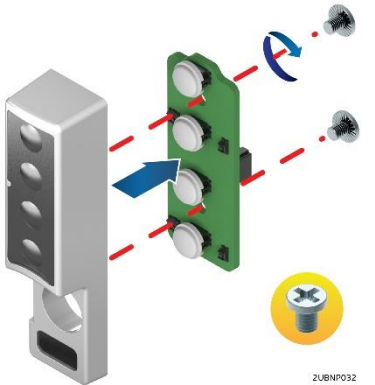

<span id="page-40-4"></span>**Figure 59. Removing the front control panel board**

### <span id="page-41-0"></span>**3.12.2 Installing the Front Control Panel Board**

1. Install the front control panel board to the panel shell with the two screws as pictured in [Figure 60.](#page-41-1)

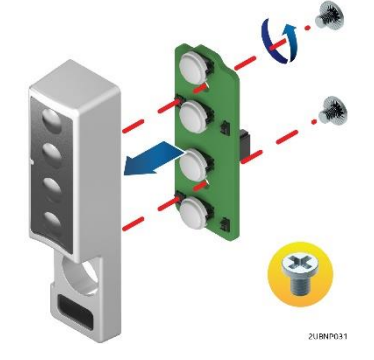

**Figure 60. Installing the front control panel board**

<span id="page-41-1"></span>2. Connect the cable to the front control panel board (B) as pictured in [Figure 61.](#page-41-2)

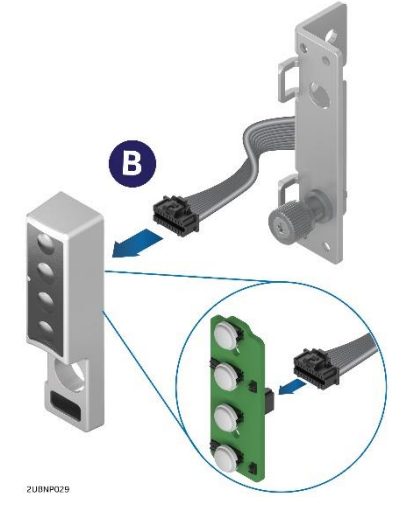

**Figure 61. Connecting the front panel cable**

<span id="page-41-2"></span>3. Install the front control panel assembly to the rack handle with the four screws (C) as pictured in [Figure](#page-41-3)  [62.](#page-41-3)

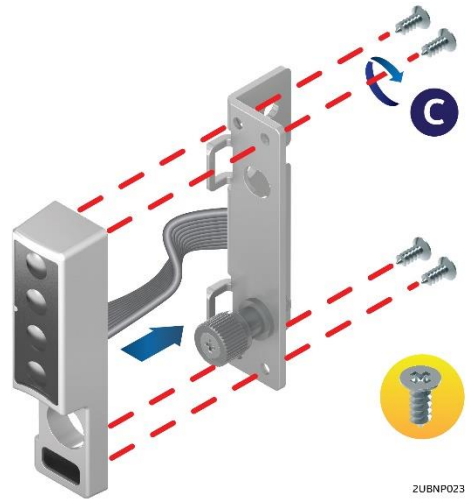

<span id="page-41-3"></span>**Figure 62. Installing the front control panel assembly to the rack handle**

## *Appendix A. Getting Help*

<span id="page-42-0"></span>If there is an issue with the server chassis, follow these steps to obtain support:

1. Visit [http://www.intel.com/p/en\\_US/support/contactsupport.](http://www.intel.com/p/en_US/support/contactsupport)

This web page provides 24x7 support to get the latest and most complete technical support information on all Intel® Enterprise Server and Storage Platforms. Information available at the support site includes:

- Latest BIOS, firmware, drivers, and utilities.
- Product documentation and installation and quick start guides.
- Full product specifications, technical advisories, and errata.
- Compatibility documentation for memory, hardware add-in cards, and operating systems.
- Server and chassis accessory parts list for ordering upgrades or spare parts.
- A searchable knowledgebase to find for product information throughout the support site.
- 2. If a solution cannot be found at Intel's support site, send an emailto Intel's technical support center using the online form available at [http://www.intel.com/support/feedback.htm?group=server.](http://www.intel.com/support/feedback.htm?group=server)
- 3. Lastly, contact an Intel support representative using one of the support phone numbers available at <http://www.intel.com/support/feedback.htm?group=server> (charges may apply).

Intel also offers Channel Program members around-the-clock 24x7 technical phone support on Intel® Server Boards, Intel® Server Chassis, Intel® RAID Controller cards, and Intel® Server Management at [http://www.intel.com/reseller/.](http://www.intel.com/reseller/)

**Note:** Access to the 24x7 number requires a login to the reseller site.

#### <span id="page-42-1"></span>**C.1. Warranty Information**

To obtain warranty information, visi[t http://www.intel.com/p/en\\_US/support/warranty.](http://www.intel.com/p/en_US/support/warranty)